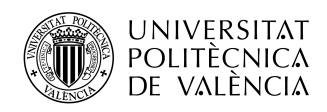

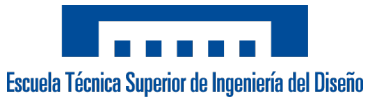

### TRABAJO FIN DE MÁSTER

### ESTUDIO DE VENTILADOR CENTRÍFUGO PARA LA RESPIRACIÓN ARTIFICIAL MEDIANTE EL MODELADO EN CAD Y CÁLCULO DE FLUJO EN CFD

#### Máster Universitario en Ingeniería Aeronáutica Curso 2020/2021

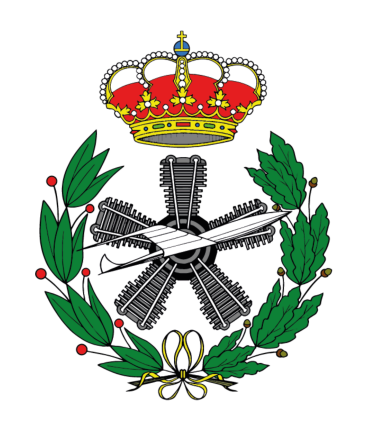

### AUTOR

Korb, Alexey [alkor@etsid.upv.es](mailto:@etsid.upv.es)

### **TUTORES**

Navarro García, Roberto [ronagar1@mot.upv.es](mailto:@mot.upv.es) Tiseira Izaguirre, Andrés Omar [anti1@mot.upv.es](mailto:@mot.upv.es)

UNIVERSITAT POLITÉCNICA DE VALÈNCIA ESCUELA TÉCNICA SUPERIOR DE INGENIERÍA DEL DISEÑO

13 de enero de 2022

# **Índice general**

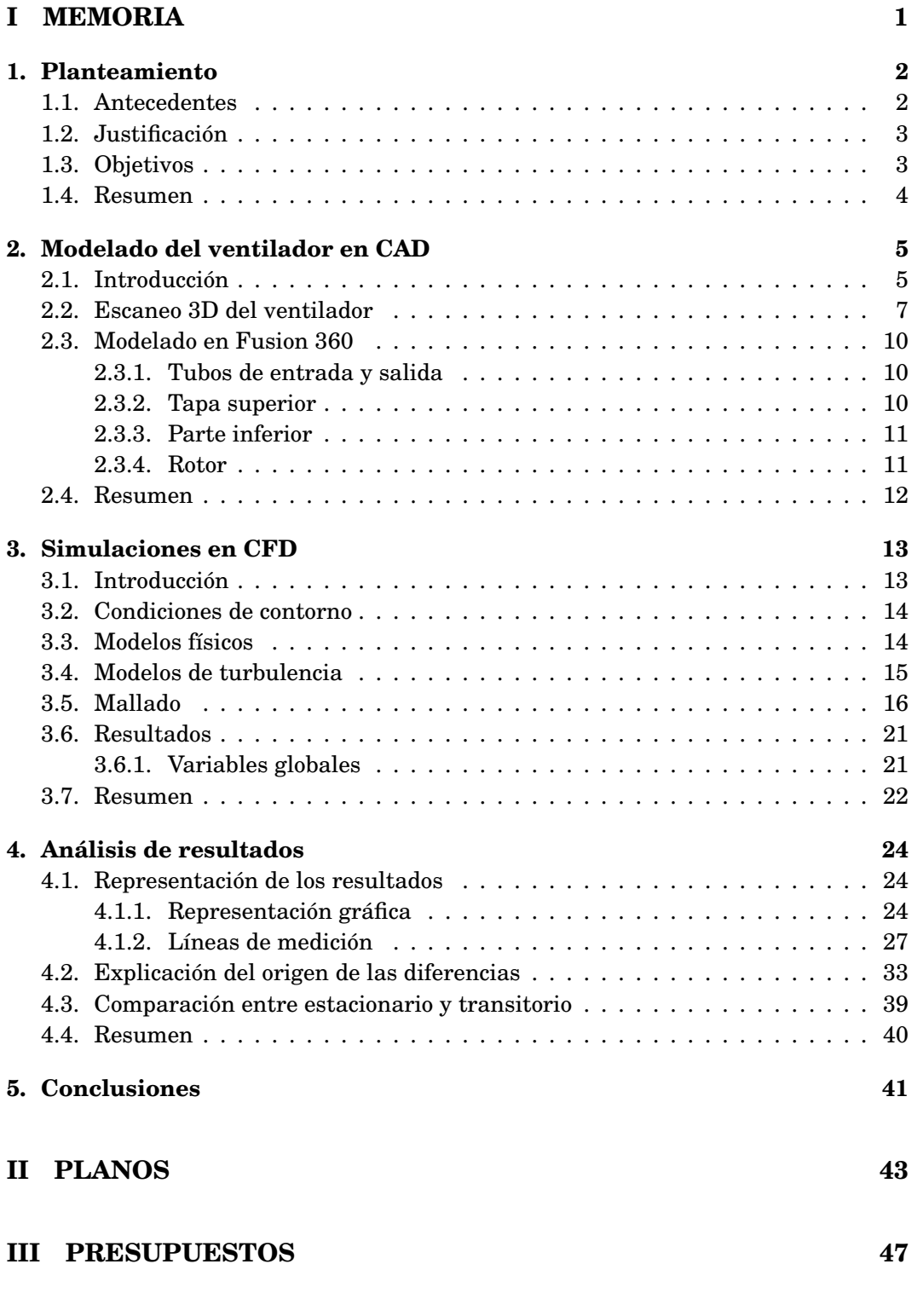

### **[IV PLIEGO DE CONDICIONES](#page-54-0) 50**

# **Índice de figuras**

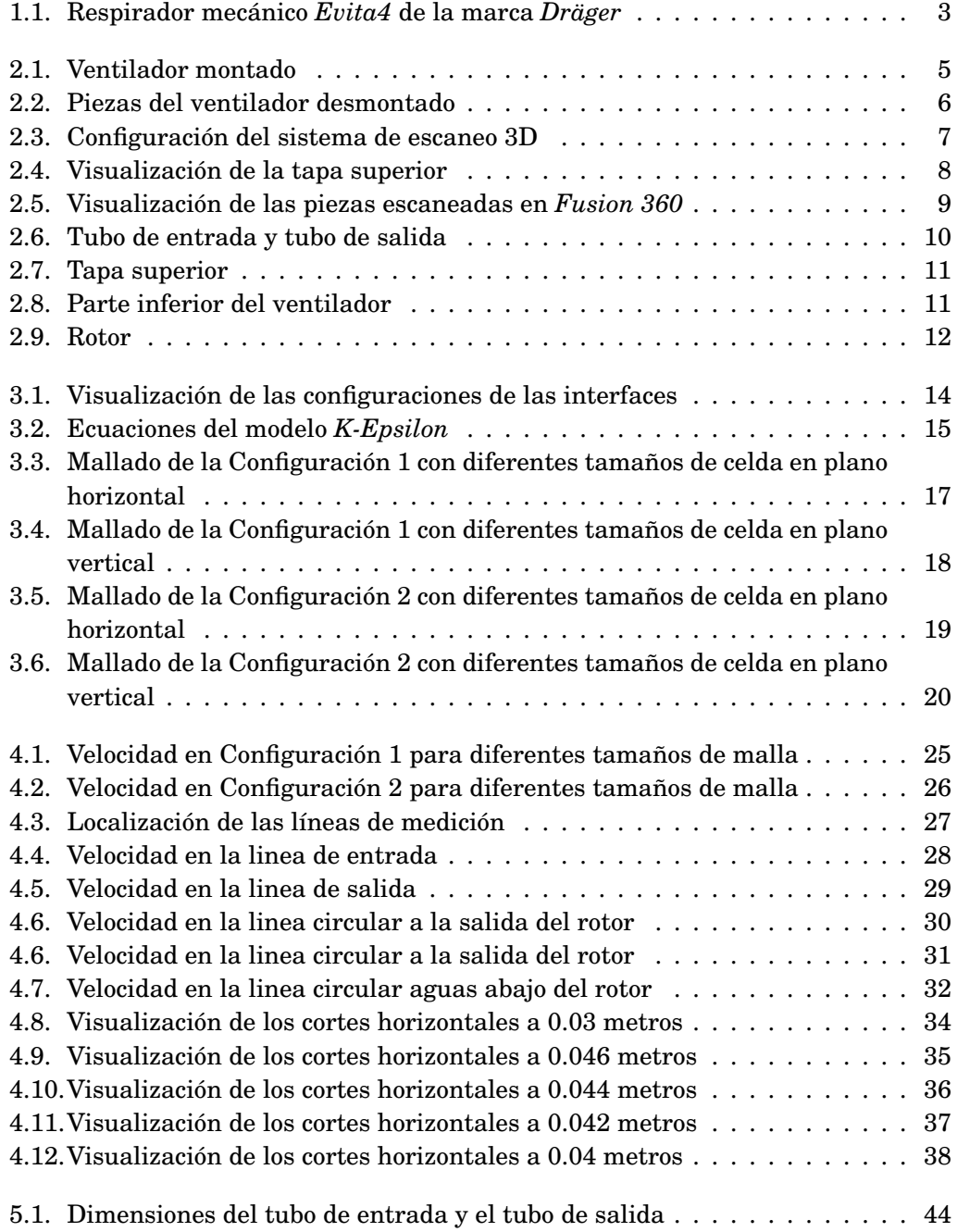

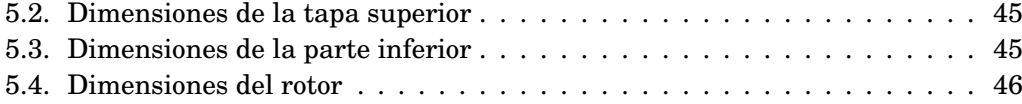

# **Índice de tablas**

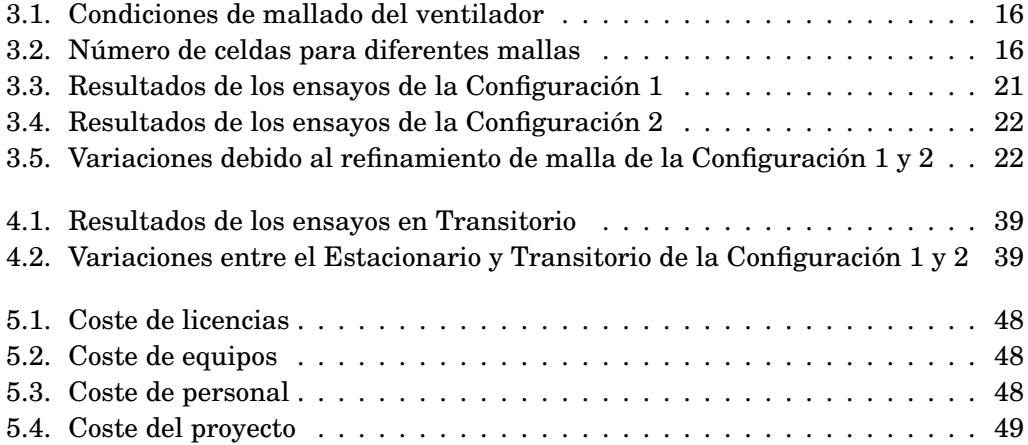

# <span id="page-5-0"></span>**Parte I MEMORIA**

### <span id="page-6-0"></span>**Capítulo 1**

### **Planteamiento**

En este primer Capítulo se realizará la introducción a la memoria del presente Trabajo Final de Máster, explicando los antecedentes que inspiraron este trabajo, así como la justificación para la realización del proyecto. Además, se detallarán los objetivos que pretenden alcanzar, terminando con un breve resumen.

#### <span id="page-6-1"></span>**1.1. Antecedentes**

Hace aproximadamente dos años el mundo quedó conmocionado. En marzo de 2020 se supo de la expansión global del coronavirus, lo que provocó restricciones de movimiento y la obligatoriedad de diferentes medidas preventivas. Lo que es más importante todavía, es que produjo y sigue produciendo, un gran número de infectados, los cuales pueden contraer la enfermedad en diferentes grados de gravedad. Los pacientes en estado más grave, a menudo, tienen que ser sometidos a la respiración artificial.

Dicha respiración artificial, o mecánica, es proporcionada por respiradores artificiales, los cuales son máquinas que ayudan o sustituyen a la ventilación pulmonar en personas con insuficiencia respiratoria, independientemente de si es crónica o aguda. El gas que proporciona suele estar enriquecido con oxígeno, para mantener unos niveles arteriales de oxígeno y dióxido de carbono adecuados para el metabolismo celular.

El uso principal de los ventiladores se centra en pacientes que se encuentran en unidades de cuidados intensivos de los hospitales. Uno de esos ventiladores se puede ver en la [Figura 1.1.](#page-7-2) No obstante, existen ventiladores portátiles para su uso en ambulancias y urgencias, además de su uso personal en domicilios. Por otra parte, los pacientes en estados más grave necesitan de un tratamiento invasivo, es decir, de la intubación a través de la tráquea, complicando su comunicación.

<span id="page-7-2"></span>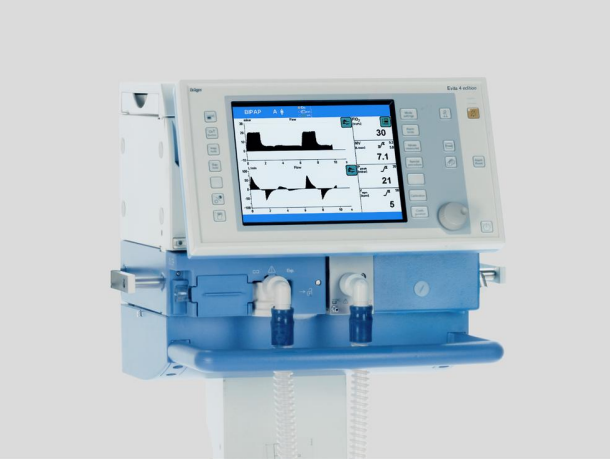

**Figura 1.1: Respirador mecánico** *Evita4* **de la marca** *Dräger*

### <span id="page-7-0"></span>**1.2. Justificación**

Existen diferentes problemas a la hora de emplear los respiradores mecánicos. El primero de ellos que se pudo observar fue la insuficiente cantidad de ventiladores disponibles durante el comienzo de la pandemia. Otro problema diferente es la presión inadecuada que pueden proporcionar los respiradores a la salida, lo que hace que la ayuda a respirar que proporcionan sea ineficiente, e incluso pueda provocar daños en el tejido pulmonar.

Por este motivo, un diseño adecuado del compresor del respirador mecánico es fundamental para el correcto funcionamiento del mismo, produciendo una presión y un volumen de aire adecuado, el cual podría incluso proporcionar el aire necesario a varios respiradores. Concretamente, en este trabajo se va a explorar un diseño de un ventilador centrífugo para la respiración artificial.

### <span id="page-7-1"></span>**1.3. Objetivos**

El objetivo principal de este trabajo es aplicar una metodología de diseño mediante el uso de programas CAD, para conseguir el modelo de un ventilador centrífugo comercial y, posteriormente, utilizarlo con el objetivo de realizar ensayos de flujo mediante CFD.

Durante el desarrollo de la parte del trabajo relacionada con la obtención del modelo digital de ventilador centrífugo, se ha recurrido al uso de herramientas de medición simples, como la regla y el pie de rey, lo que ha producido una necesidad de adoptar algunas simplificaciones geométricas que no serían relevantes en el estudio de flujo posterior. No obstante, para poder conseguir una mejor precisión en el modelo, se ha recurrido al escaneo 3D del mismo, lo cual ha permitido confirmar algunas de las mediciones obtenidas a mano y obtener otras que no eran posibles de obtener con la regla y el pie de rey.

Posteriormente, utilizando un programa de simulación computacional de fluidos (CFD), se ensaya el modelo obtenido con diferentes configuraciones. Los detalles de estas simulaciones se expondrán a lo largo del trabajo.

### <span id="page-8-0"></span>**1.4. Resumen**

En pocas palabras, el trabajo consiste en, primeramente, modelar un ventilador real, mediante el uso de herramientas de escaneo 3D y programas CAD, con detalle pero con algunas simplificaciones.

Más adelante, se utiliza el programa de ensayo de flujo de CFD denominado Star CCM+ para ensayar el modelo.

Finalmente, se analizan los resultados de las simulaciones obtenidas.

### <span id="page-9-0"></span>**Capítulo 2**

## **Modelado del ventilador en CAD**

En este Capítulo se realizará se explicará el proceso de modelado y digitalización de un ventilador real, disponible comercialmente, en un programa CAD, concretamente, el *Fusion360*. Se comentarán los pasos seguidos, las herramientas utilizadas y algunas simplificaciones aplicadas.

#### **Contenidos**

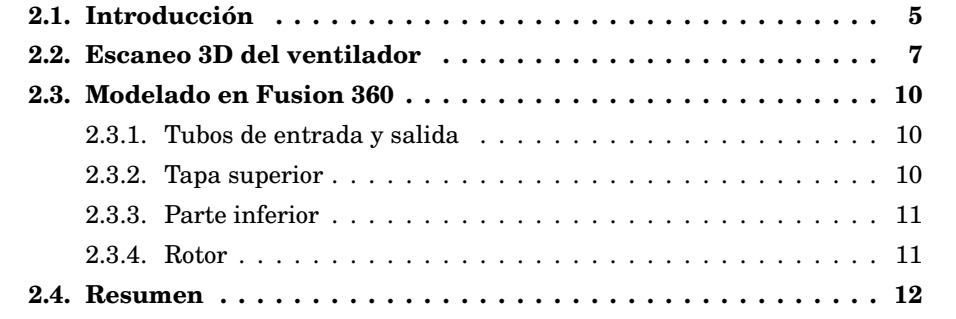

#### <span id="page-9-1"></span>**2.1. Introducción**

<span id="page-9-2"></span>El ventilador centrífugo sin escobillas para sistemas de ventilación de la marca *Haoson*, que se ha utilizado en este trabajo, se puede observar en la [Figura 2.1.](#page-9-2)

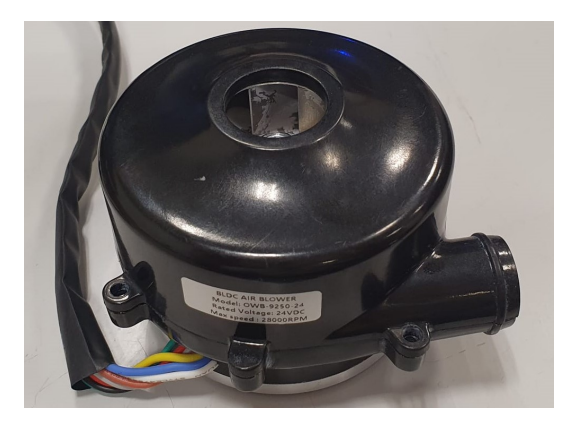

**Figura 2.1: Ventilador montado**

<span id="page-10-1"></span>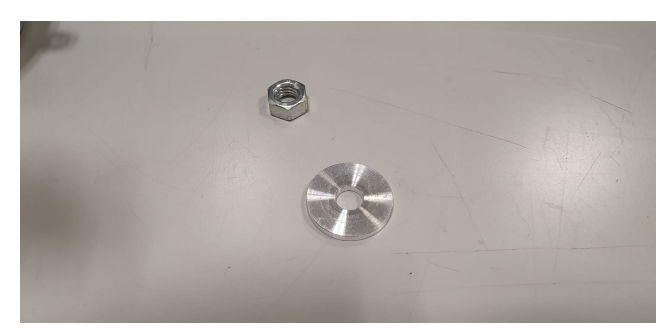

(a) Arandela y tuerca

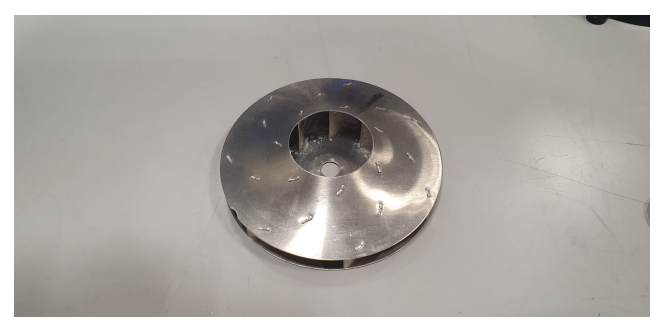

(b) Rotor

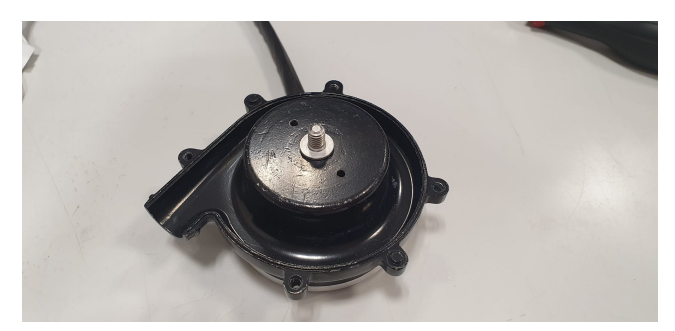

(c) Parte Inferior

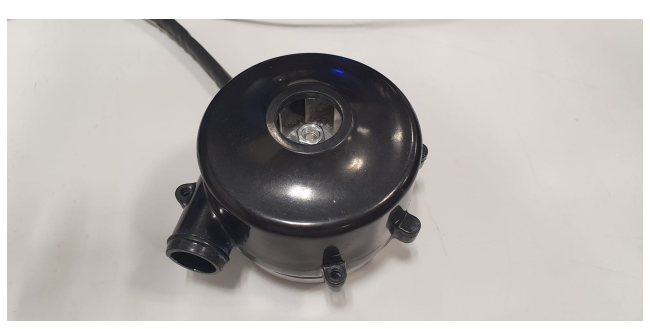

(d) Tapa Superior **Figura 2.2: Piezas del ventilador desmontado**

<span id="page-10-0"></span>Trabajo Final de Máster 6

### **2.2. Escaneo 3D del ventilador**

Como se comentado anteriormente, se ha realizado un escaneado 3D del ventilador físico para posteriormente poder realizar comprobaciones de las medidas hechas a mano, así como obtener mediciones que eran complicadas o imposibles de hacer, debido a la compleja geometría de las piezas.

Para realizar el escaneo, se recurre al programa *EXScan Pro*, el cual recibe la información escaneada desde el dispositivo de escaneo llamado *EinScan Pro 2X Plus*, el cual es un escáner 3D profesional, fabricado por el gigante chino *Shining 3D*. El manual que se ha consultado para operar dicho programa se puede encontrar en [\[1\]](#page-46-0) y [\[2\]](#page-46-1). Se basa en la tecnología de luz estructurada, es decir, puede reproducir el objeto de manera digital, a través de un proyector y dos cámaras, que vienen incorporadas en el propio dispositivo. Además para objetos más pequeños o con mayor detalle, existe una placa giratoria automatizada que ayuda a obtener un modelo digital con mejor detalle.

La configuración del escaneo de las piezas se puede observar en la [Figura 2.3.](#page-11-0) Concretamente, se muestra el ordenador con el software de escaneo, donde se puede visualizar la pieza digitalizada. También se puede observar el dispositivo de escaneo junto a la pieza, colocada sobre la placa giratoria.

<span id="page-11-0"></span>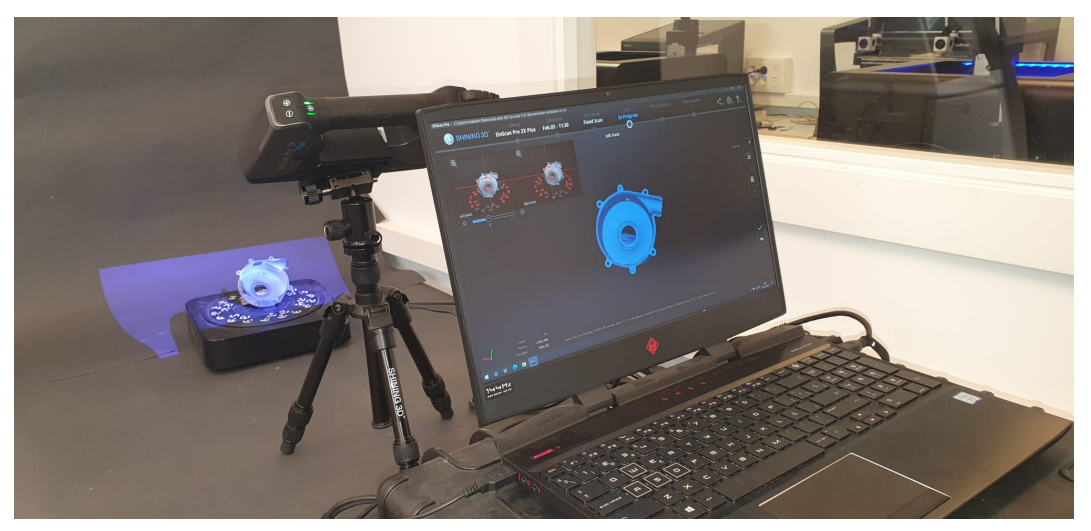

**Figura 2.3: Configuración del sistema de escaneo 3D**

Cabe mencionar, que el sistema presenta una imperfección a la hora de escanear objetos transparentes o aquellos cuya superficie sea muy brillante bajo la luz del dispositivo. En este caso, las piezas eran negras y muy lisas, por lo que reflejaban mucho la luz. La solución a este problema consiste en pulverizar la superficie con polvo blanco, lo que a su vez reduce el brillo de la superficie y le da cierta rugosidad, lo que facilita la detección por el dispositivo de escaneo. Dicha diferencia entre las piezas se puede observar en la [Figura 2.4.](#page-12-0)

<span id="page-12-0"></span>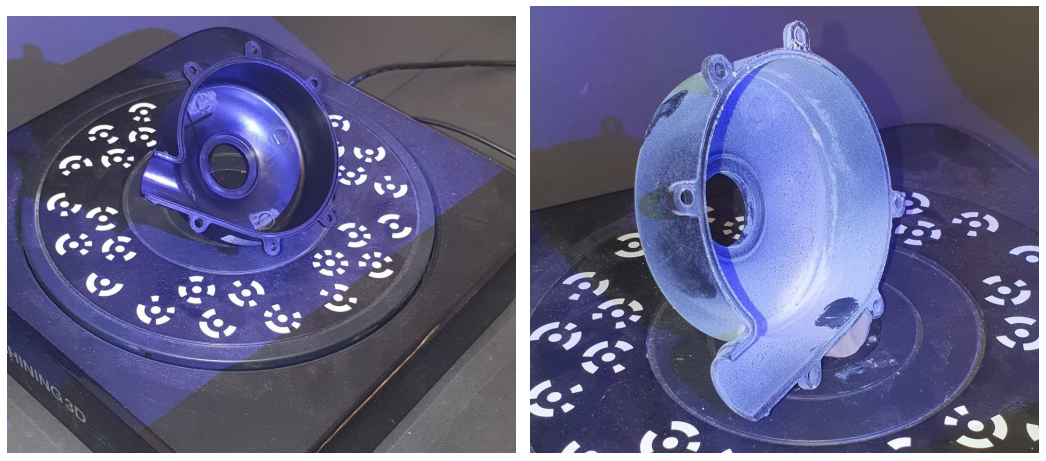

(a) Tapa superior sin pulverizar (b) Tapa superior pulverizada

**Figura 2.4: Visualización de la tapa superior**

El proceso de pulverización y escaneo se repite para todas las partes del ventilador. La plataforma sobre la cual se colocan las piezas es giratoria. Se le puede indicar al programa que ángulo ha de girar la plataforma y, en cada giro, el dispositivo escanea la pieza, sirviéndose de los puntos blancos que están sobre la plataforma como referencia, generando así, un objeto digital tridimensional.

Una vez escaneadas, se puede elegir el detalle con el que el programa procesa la pieza, lo cual determina el tamaño final del archivo generado. Por otra parte, se puede elegir en que formato se guardará el archivo final de la pieza escaneada, dependiendo del software CAD, 3D, u otro, con el se quiera trabajar posteriormente. En este caso, se optó por el *3D Object* (.obj), el uso del cual es relativamente extendido.

Finalmente, los archivos generados se puede visualizar en el software 3D que se desee. En este caso se va a utilizar el *Fusion 360*. En la [Figura 2.5](#page-13-0) se muestra el resultado final de las piezas escaneadas.

<span id="page-13-0"></span>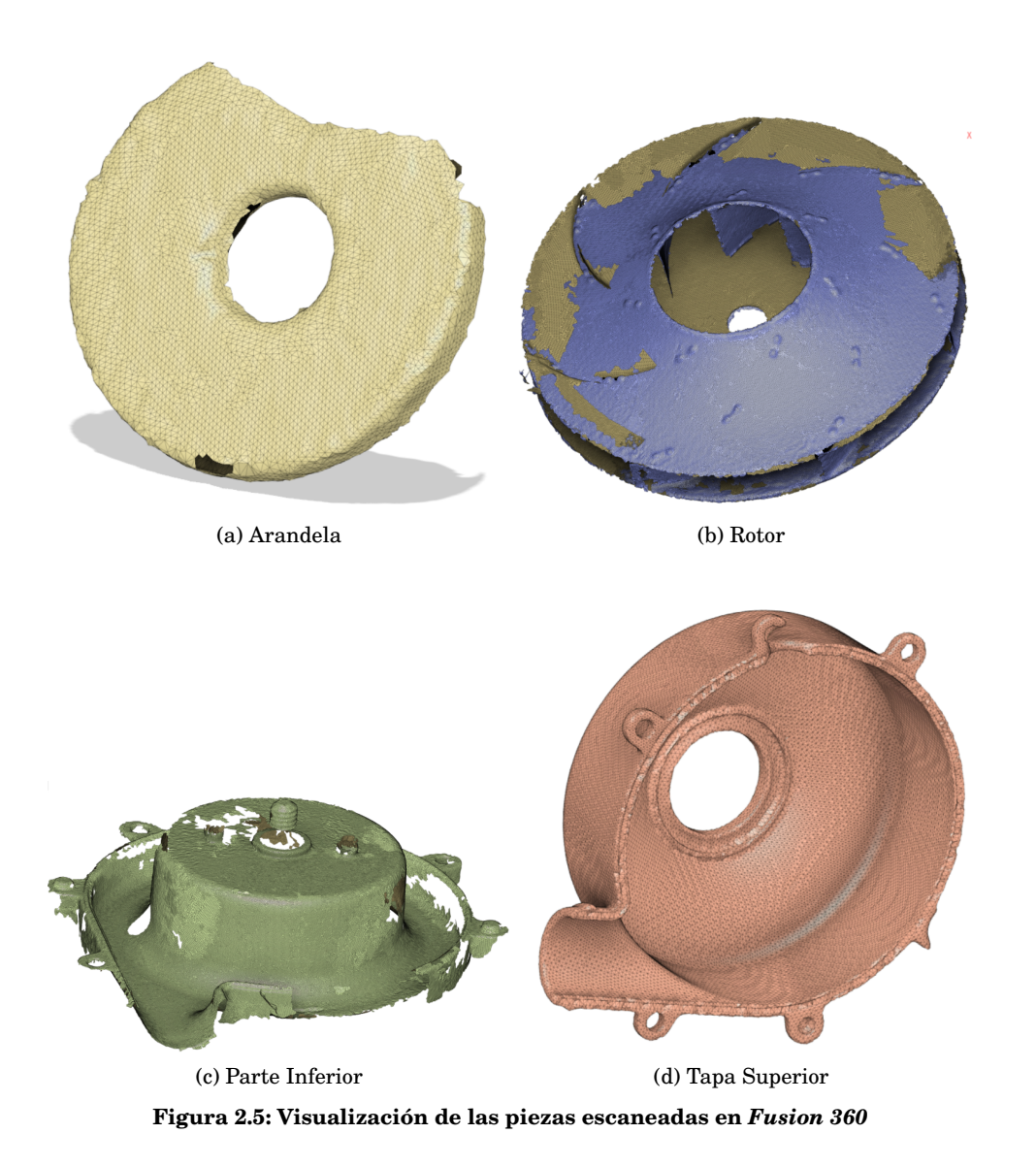

Como se puede observar, algunas de las piezas escaneadas presentan imperfecciones, lo cual es debido a que el escáner no sido capaz de capturar correctamente la superficie en algunas zonas, ya sea por la elevada reflexión de la superficie o a la insuficiente rugosidad de la misma. A pesar de estas imperfecciones, las piezas escaneadas han servido de apoyo al modelado de las piezas, el cual se detalla en la siguiente sección.

#### <span id="page-14-0"></span>**2.3. Modelado en Fusion 360**

En este apartado se va a demostrar como se ha modelado el ventilador en el software CAD conocido como *Fusion 360*, instrucciones del cual se ha consultado en [\[3\]](#page-46-2) y [\[7\]](#page-46-3). Se van a mostrar las partes modeladas, mientras que sus planos con sus dimensiones se muestran en la parte de Plano, dónde sus dimensiones aparecerán en milímetros.

#### <span id="page-14-1"></span>**2.3.1. Tubos de entrada y salida**

<span id="page-14-3"></span>Para comenzar, se tienen el tubo de entrada y el tubo de salida, que se pueden ver en la [Figura 2.6.](#page-14-3) Estas partes del ventilador no existen en el ventilador real y sirven para que, posteriormente, a lo largo de las simulaciones en CFD, el flujo se pueda desarrollar dentro de ellas y no estar influenciado por las condiciones de contorno.

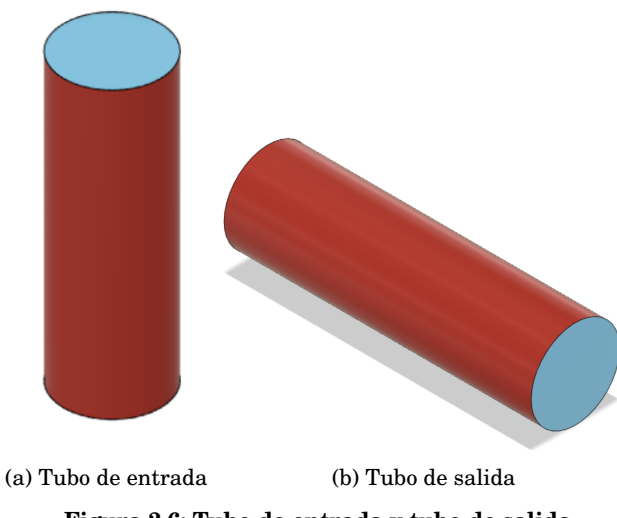

**Figura 2.6: Tubo de entrada y tubo de salida**

Cabe decir que la longitud estos tubos está relacionada con el radio de los mismos. Concretamente, la longitud de los tubos es como mínimo tres veces el diámetro de los mismos. Por otra parte, el diámetro de estos tubos coincide con el diámetro de los orificios de entrada y salida del ventilador.

#### <span id="page-14-2"></span>**2.3.2. Tapa superior**

La siguiente parte del modelo que se explica es la tapa superior de la [Figura 2.7.](#page-15-2) Es importante destacar que la parte modelada es distinta a la real por motivos sencillez a la hora de establecer interfaces entre la parte rotatoria y la estacionaria.

<span id="page-15-2"></span>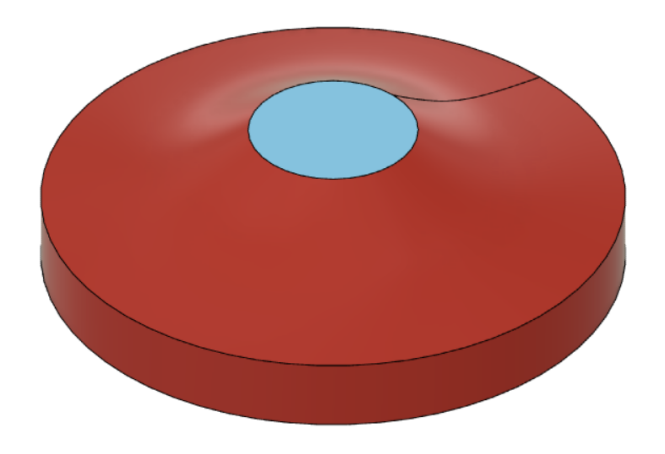

**Figura 2.7: Tapa superior**

#### <span id="page-15-0"></span>**2.3.3. Parte inferior**

<span id="page-15-3"></span>La penúltima parte a modelar es la parte inferior del ventilador, sobre la cual se sitúa el rotor y cuyo interior el flujo atraviesa una vez sale del mismo. Se muestra en la [Figura 2.8.](#page-15-3)

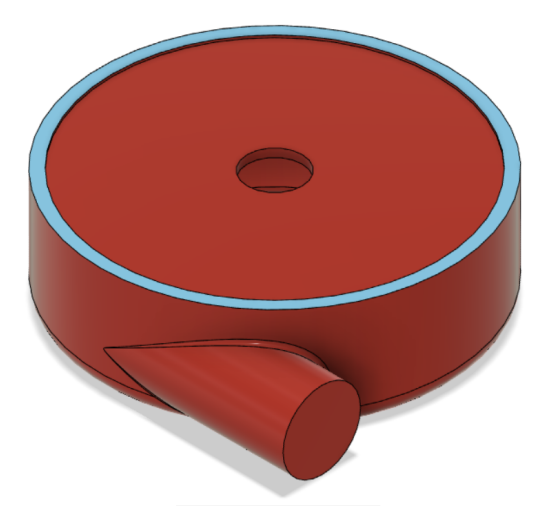

**Figura 2.8: Parte inferior del ventilador**

Como se puede observar, no se modela la parte sólida del aparato, sino solo aquella zona por la que puede circular el flujo.

#### <span id="page-15-1"></span>**2.3.4. Rotor**

La última parte del modelo es el rotor, que iría alojado dentro de la tapa superior y colocado sobre el eje de la parte inferior, dentro de la cual estaría el motor que hace que éste gire. Se muestra en la [Figura 2.9.](#page-16-1)

<span id="page-16-1"></span>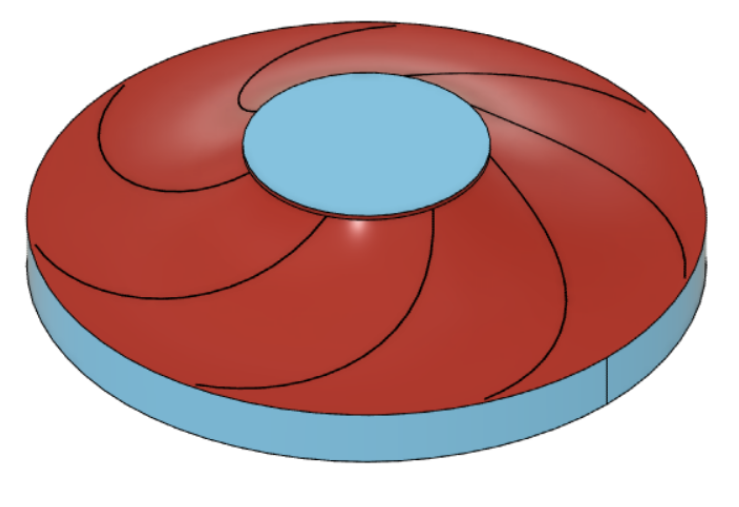

**Figura 2.9: Rotor**

Como se puede observar, lo que se modela no es el rotor propiamente dicho, sino el espacio que hay entre sus álabes, ya que es por ahí donde circulará el flujo.

### <span id="page-16-0"></span>**2.4. Resumen**

En resumen, en este Capítulo se ha explicado el modelado del ventilador real en el programa CAD *Fusion 360*. Para ello, se ha realizado un escaneo en 3D del modelo real,explicando el proceso, para poder realizar comprobaciones de medidas. Posteriormente, se ha explicado como se han modelado las diferentes partes del ventilador en el programa, mostrando además las dimensiones de dichas partes.

### <span id="page-17-0"></span>**Capítulo 3**

## **Simulaciones en CFD**

En este Capítulo se van a explicar las diferentes simulaciones que se han realizado en el software de CFD *Star-CCM+*. Para este programa se ha consultado [\[4\]](#page-46-4) y [\[5\]](#page-46-5). Concretamente, se van a mostrar diferentes configuraciones del modelo que se ha ensayado, los modelos físicos y de turbulencia elegidos y el proceso de independencia de malla.

#### **Contenidos**

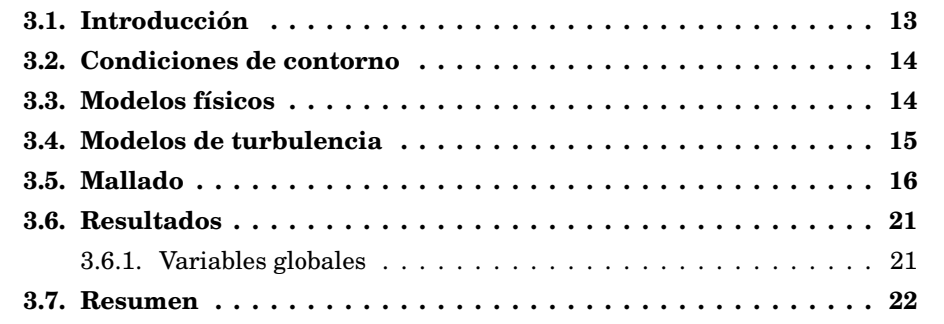

#### <span id="page-17-1"></span>**3.1. Introducción**

En primer lugar, es necesario explicar las dos configuraciones del modelo que se han ensayado. La diferencia entre las configuraciones radica en la distinta localización de sus interfaces. Una interfaz es una zona de contacto entre regiones, a través de la cual se pueden transferir diferentes cantidades de solución. Masa, momento, energía y cualquier otra variable de simulación, no podrían pasar de una región a otra si no fuera por la interfaz.

En el modelo que se estudia, existe una región que rota, para la cual será necesaria definir una zona por donde entra el flujo y otro por la que sale. La primera configuración tiene las zonas de entrada y salida justo en el límite de la región que rota, mientras que la segunda, las tiene colocadas en una posición más alejada de la región rotatoria, aguas arriba para la zona de entrada y aguas abajo para la zona de salida.

El objetivo de estudiar y ensayar dos configuraciones de interfaces es ver las diferencias que generan en los resultados, para luego poder discutir cual de las dos es mejor. La disposición de las interfaces se puede ver en la [Figura 3.1,](#page-18-2) en la cual se muestra un corte vertical del modelo. La línea roja representa la interfaz 1, la de entrada y la azul, la 2, la de salida.

<span id="page-18-2"></span>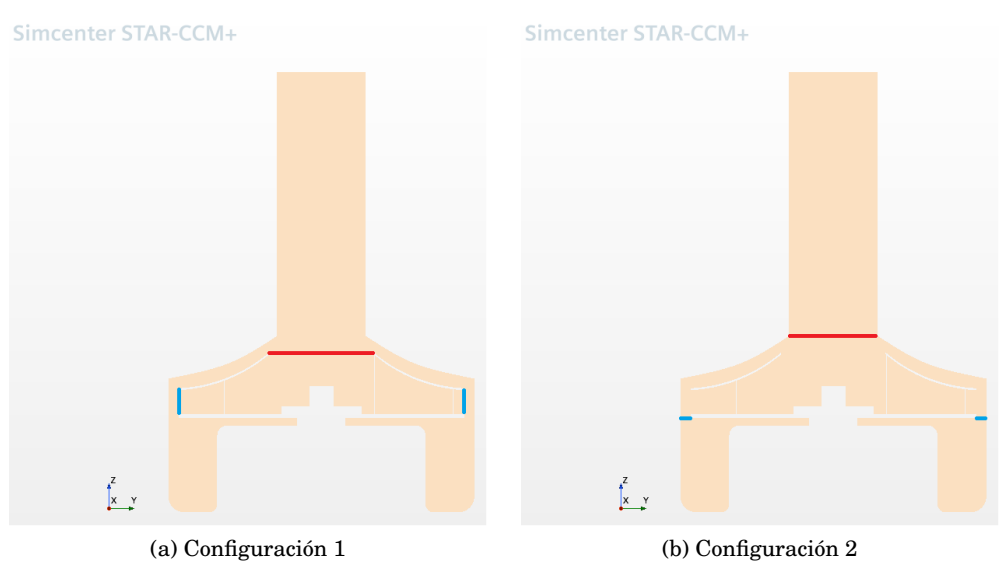

**Figura 3.1: Visualización de las configuraciones de las interfaces**

#### <span id="page-18-0"></span>**3.2. Condiciones de contorno**

Las condiciones de contorno son iguales para las dos configuraciones de interfaces. En primer lugar, se definen las condiciones de contorno a la entrada del ventilador, utilizando la condición de *Velocity Inlet*, para la cual se introdujo una velocidad de 14 $\frac{m}{s}$ , lo cual corresponde a un caudal de aproximadamente 300  $\frac{L}{min}$ . El resto de valores de la condición se dejaron por defecto. Dicho caudal corresponde a un valor intermedio en el rango de funcionamiento del ventilador real.

En cuanto a la salida, se impone la condición de contorno de *Pressure Outlet*, para la cual se define la presión estática de cero pascales, dejando el resto de campos inalterados. Por otra parte, cabe mencionar el rotor, para el se establece una velocidad de rotación de 28000 *rev min* . Este es un valor de funcionamiento que se podría observar en el ventilador real.

#### <span id="page-18-1"></span>**3.3. Modelos físicos**

Tras establecer las condiciones de contorno, se eligen los modelos físicos adecuados para representar de una manera correcta el flujo dentro del ventilador. Se han escogido los siguientes modelos:

- Gas ideal
- Tridimensional
- Estacionario

Trabajo Final de Máster 14

- Turbulento
- *Reynolds Averaged Navier-Stokes*
- *Segregated Flow*
- *Segregated Fluid Enthalpy*
- *K-Epsilon Turbulence*

En cuanto a los modelos elegidos, cabe explicar los motivos de selección para algunos de ellos. En primer lugar, se ha elegido el régimen estacionario en lugar de uno transitorio, a pesar de que el ventilador tiene un parte rotatoria. Esto se consigue utilizando un marco de referencia móvil para simular la rotación. La diferencia entre el régimen estacionario y el transitorio sobre los resultados se analizará posteriormente, al hacer simulaciones con régimen transitorio.

Otro aspecto a resaltar, es la elección del modelo *Segregated Fluid Enthalpy*, el cual resuelve la ecuación de la energía. Dicho modelo no es estrictamente necesario para la simulación, pero resulta útil para comprobar si existen variaciones de temperatura en la simulación y, si son apreciables o no.

#### <span id="page-19-0"></span>**3.4. Modelos de turbulencia**

El modelo de turbulencia que se ha elegido es *Reynolds Averaged Navier-Stokes*. Los modelos RANS consisten en promediar las ecuaciones del fluido, es decir, las ecuaciones de Navier-Stokes, sustituyendo todas las magnitudes por la suma de su valor promedio y la componente fluctuacional. Tras reformular las ecuaciones de Navier-Stokes en términos de variables promediadas, se tiene un nuevo sistema de ecuaciones con un término adicional, para el cual hacen falta otras ecuaciones para poder cerrar el sistema. La complejidad el cierre del sistema radica en la elección de ecuaciones para representar el tensor *τi j*, en el cual se incluyen las tensiones turbulentas.

Para modelar el tensor *τi j* existen diversos modelos y, el que se ha usado en este trabajo es el modelo *K-Epsilon*, utilizado en trabajos de investigación similares donde existe un rotor en un espacio cerrado, como el de [\[6\]](#page-46-6). El modelo de turbulencia *K-Epsilon* (k-*c*) es un modelo de dos ecuaciones, que sirve para cerrar las ecuaciones RANS. Este modelo predice la turbulencia mediante dos ecuaciones diferenciales en derivadas parciales para dos variables, k y *²*, donde la primera es la variable de la energía cinética turbulenta y la segunda representa la tasa de disipación de energía cinética turbulenta. Ambas ecuaciones se muestran a continuación en la [Figura 3.2.](#page-19-2)

<span id="page-19-2"></span>
$$
\frac{\partial(\rho k)}{\partial t} + \frac{\partial(\rho k u_i)}{\partial x_i} = \frac{\partial}{\partial x_j} \left[ \frac{\mu_t}{\sigma_k} \frac{\partial k}{\partial x_j} \right] + 2\mu_t E_{ij} E_{ij} - \rho \varepsilon
$$

$$
\frac{\partial(\rho \varepsilon)}{\partial t} + \frac{\partial(\rho \varepsilon u_i)}{\partial x_i} = \frac{\partial}{\partial x_j} \left[ \frac{\mu_t}{\sigma_\varepsilon} \frac{\partial \varepsilon}{\partial x_j} \right] + C_{1\varepsilon} \frac{\varepsilon}{k} 2\mu_t E_{ij} E_{ij} - C_{2\varepsilon} \rho \frac{\varepsilon^2}{k}
$$

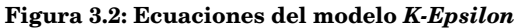

<span id="page-19-1"></span>Trabajo Final de Máster 15

#### **3.5. Mallado**

En cuanto al mallado del modelo del ventilador, se busca obtener una malla adecuada. Esto quiere decir que malla tendrá que ser lo suficientemente refinada como para representar el comportamiento del flujo dentro del ventilador de una manera correcta y, a la vez no ser tan refinada como para exceder la capacidad del ordenador en el cual se simule. Cabe decir, que no se persigue representar el flujo de una manera completamente realista, sino acercarse a un resultado que sea representativo del flujo real.

El mallado se basa en discretizar el espacio que ocupa un volumen en el que se pretende estudiar el y, con esa discretización, calcular diferentes variables por aproximación numérica sobre él. La operación del mallado requiere realizar un estudio de independencia de malla, es decir, comprobar que un refinamiento de malla no cambie de manera significativa los resultados. A continuación, en la [Tabla 3.1,](#page-20-0) se puede ver las condiciones de mallado para los dos configuraciones de interfaces, con mallas de 4, 1 y 0.4 milímetros.

<span id="page-20-0"></span>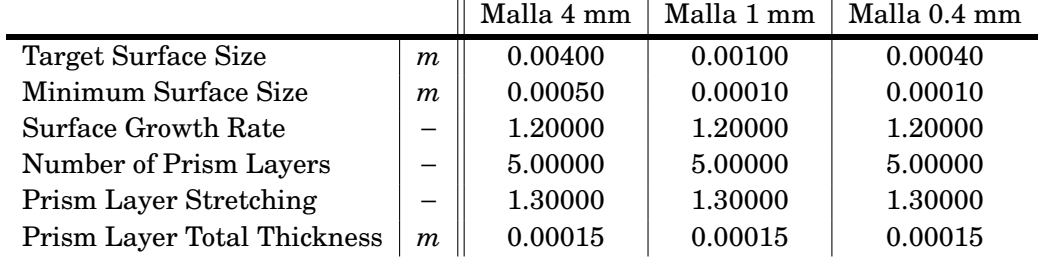

**Tabla 3.1: Condiciones de mallado del ventilador**

Uno de los resultados más relevantes al mallar con las mallas anteriormente mencionadas es el número de celdas que generan, ya que es un factor en el propio proceso de simulación, limitado por la memoria disponible. El número de celdas generadas por cada malla y por cada tipo de interfaz se puede ver en la [Tabla 3.2.](#page-20-1)

<span id="page-20-1"></span>

| Número de celdas |            |            |              |  |  |
|------------------|------------|------------|--------------|--|--|
| Tipo de Interfaz | Malla 4 mm | Malla 1 mm | Malla 0.4 mm |  |  |
| Configuración 1  | 349541     | 1016754    | 3010586      |  |  |
| Configuración 2  | 314419     | 1097593    | 2983789      |  |  |

**Tabla 3.2: Número de celdas para diferentes mallas**

A la hora de realizar un estudio de independencia de malla, siempre se busca que el cambio del número de celdas entre una malla y otra esté alrededor de 3 o 4 veces, como una garantía de obtener cambios significativos. En este caso, la razón del incremento se sitúa en 2.9 y 2.96, al pasar de 4 a 1 milímetros y de 1 a 0.4 milímetros, respectivamente, para la Configuración 1. Para la Configuración 2, se tiene una razón de 3.5 y 2.7, para los mismos pasos.

A continuación, se va a mostrar el detalle del mallado para cada caso de la malla. Concretamente, se mostrará un plano horizontal(en la [Figura 3.3\)](#page-21-0) de la malla y otro plano vertical(en la [Figura 3.4\)](#page-22-0).

<span id="page-21-0"></span>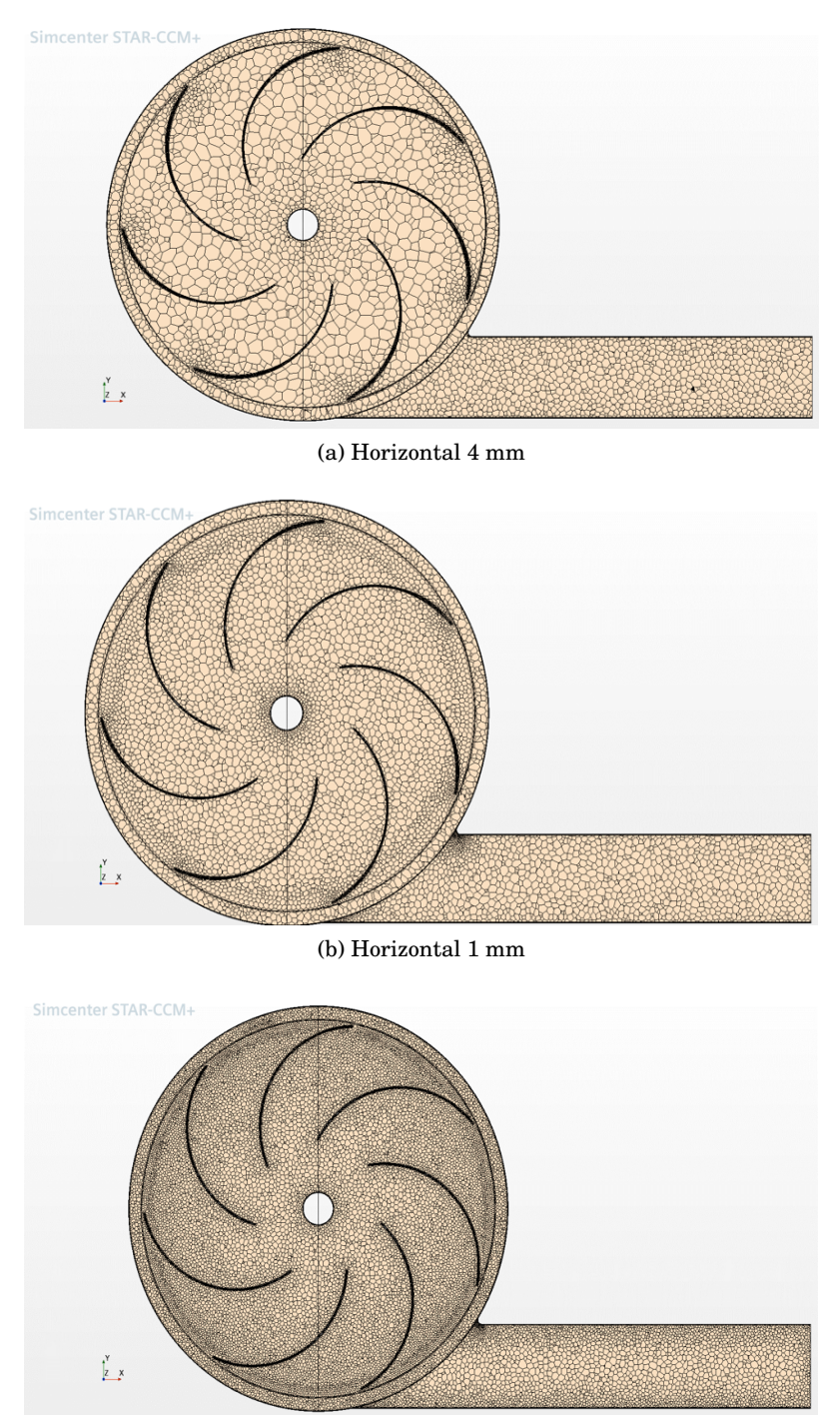

(c) Horizontal 0.4 mm

**Figura 3.3: Mallado de la Configuración 1 con diferentes tamaños de celda en plano horizontal**

Trabajo Final de Máster 17

<span id="page-22-0"></span>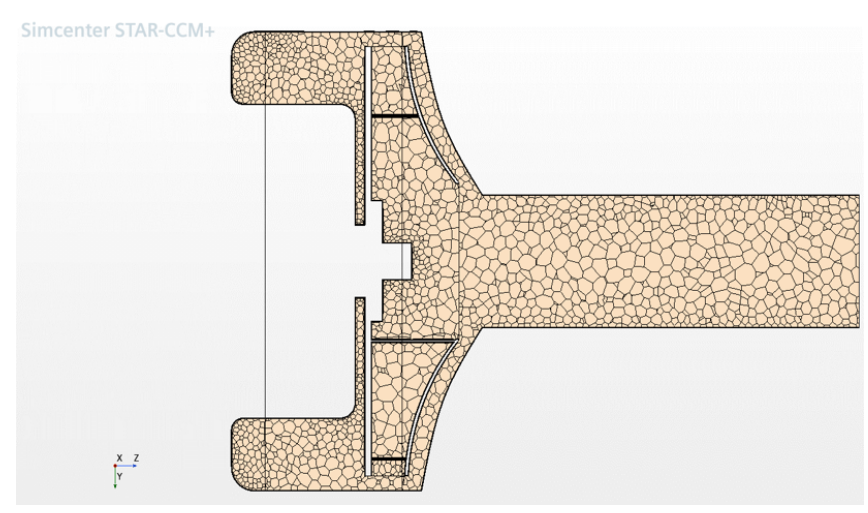

(a) Vertical 4 mm

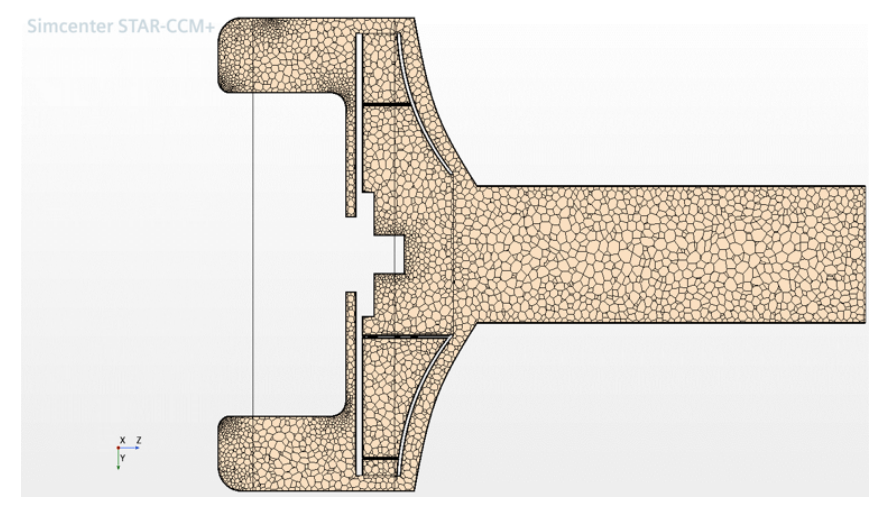

(b) Vertical 1 mm

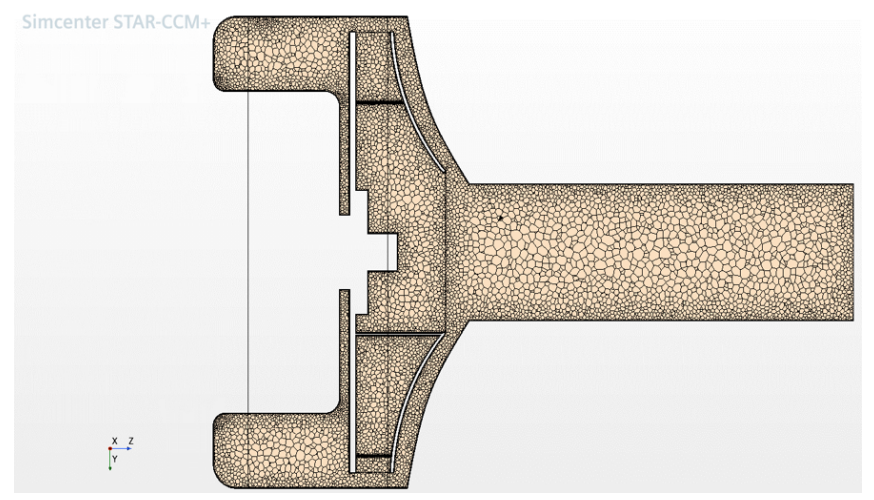

(c) Vertical 0.4 mm

**Figura 3.4: Mallado de la Configuración 1 con diferentes tamaños de celda en plano vertical**

Por otro lado, el mallado de la Configuración 2 se puede ver en las siguientes imágenes, con los mismos planos, horizontal (en la [Figura 3.5\)](#page-23-0) y vertical (en la [Figura 3.6\)](#page-24-1).

<span id="page-23-0"></span>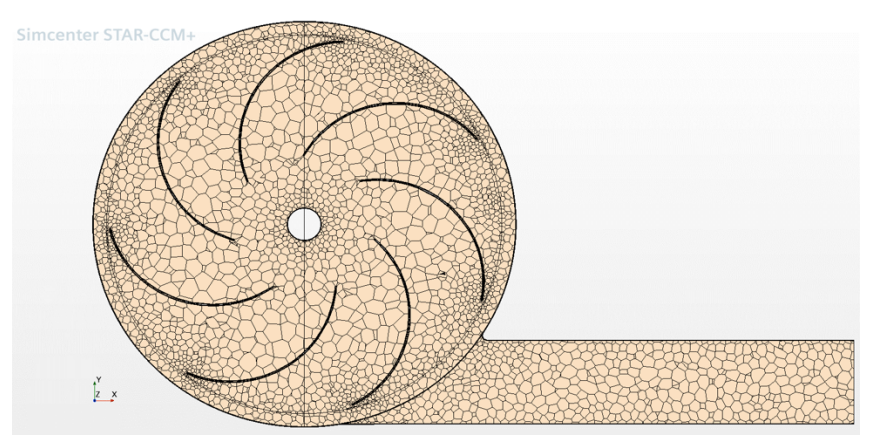

(a) Horizontal 4 mm

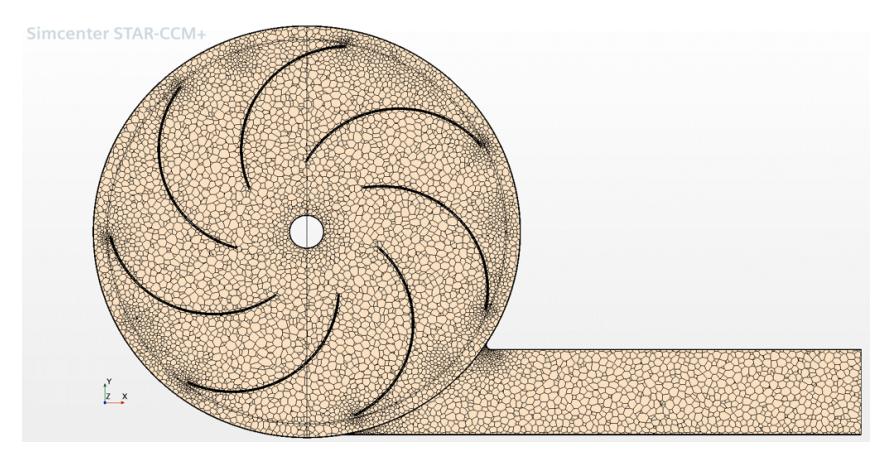

(b) Horizontal 1 mm

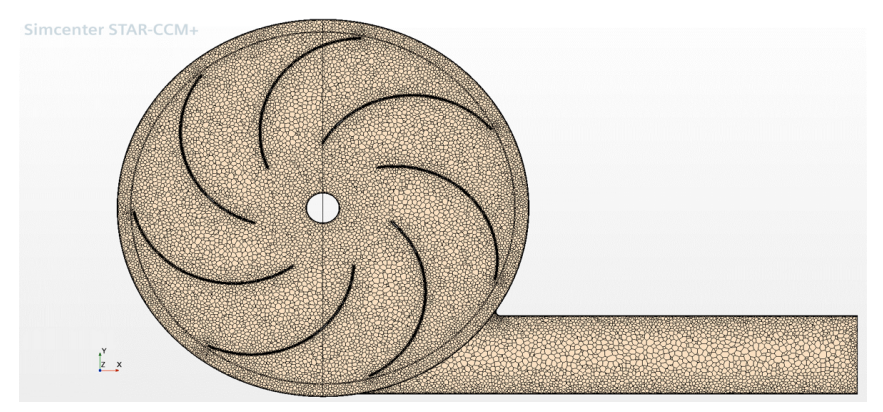

(c) Horizontal 0.4 mm

**Figura 3.5: Mallado de la Configuración 2 con diferentes tamaños de celda en plano horizontal**

<span id="page-24-1"></span>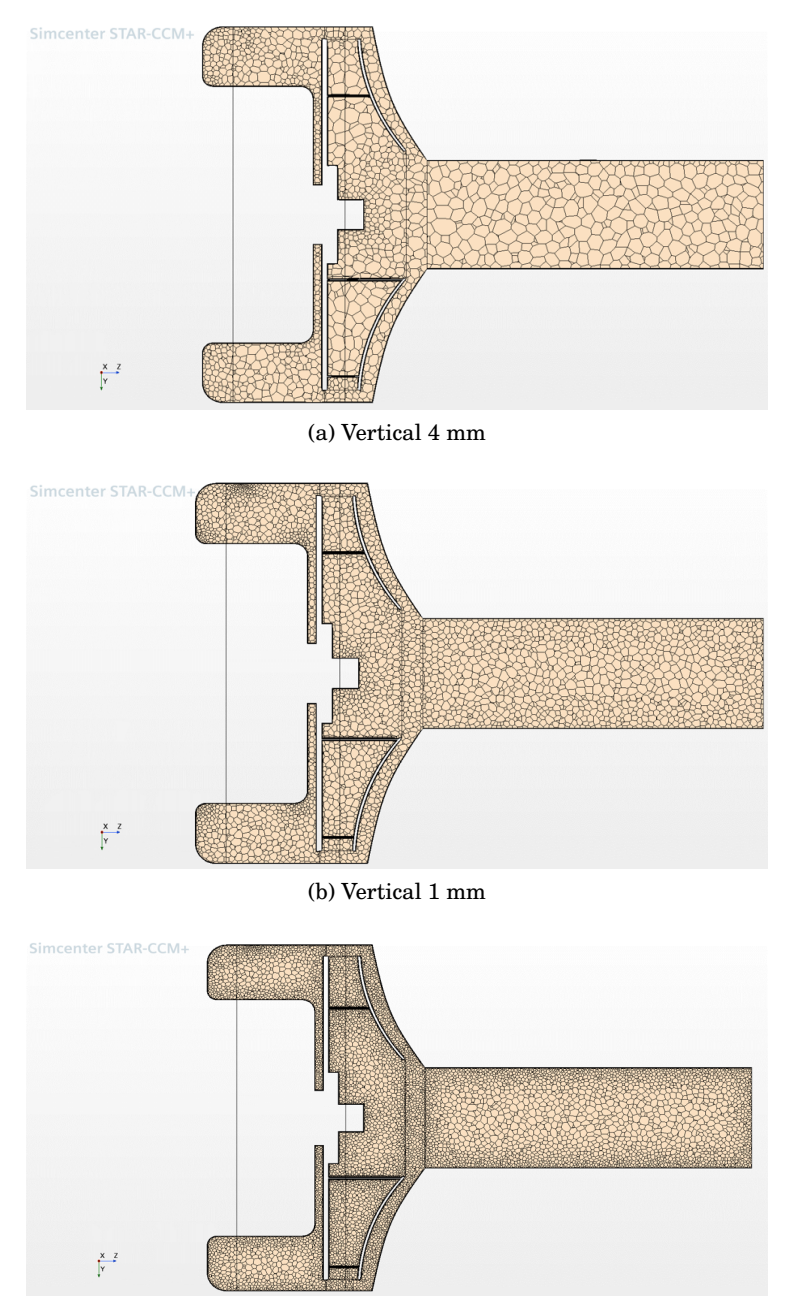

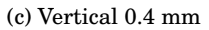

**Figura 3.6: Mallado de la Configuración 2 con diferentes tamaños de celda en plano vertical**

Para terminar este apartado, cabe decir que la malla, escogida como representativa del modelo para las dos configuración, es la 0.4 milímetros. Esto se debe en parte a que esta malla se sitúa dentro del límite de la memoria RAM disponible en el ordenador en el que se simula, con un tiempo por iteración de simulación razonable, de 14 segundos aproximadamente.

Por otra parte, el cambio de los resultados en las variables globales es relativamente pequeño al bajar de 1 a 0.4 milímetros, manteniéndose por debajo del 3% en la mayoría de ellas. Dichos resultados se analizarán con más detalle en la siguiente sección.

<span id="page-24-0"></span>Trabajo Final de Máster 20

#### **3.6. Resultados**

En este apartado se van a mostrar los resultados que se han obtenido tras ensayar los dos configuraciones de interfaces del ventilador, en el programa de CFD Star CCM+. Se van a mostrar los resultados de las diferentes mallas para ver su influencia.

Como ya se ha indicado anteriormente, se mantiene una velocidad de entrada de 14 *m*  $\frac{n}{s}$ , lo que corresponde a un caudal de aproximadamente 300  $\frac{L}{min}$ . Asimismo, la velocidad de rotación del rotor de ventilador se establece en 28000 revoluciones por minuto. El objetivo de estos ensayos es determinar un tamaño de malla adecuado, así como visualizar las diferencias de flujo producidas por las configuraciones de interfaces.

Para representar adecuadamente los resultados de los ensayos se van escoger unas magnitudes representativas, cuyo valor refleje el comportamiento del flujo. Concretamente, las magnitudes que se van a medir son: el flujo másico y la presión total absoluta en la entrada del ventilador, el flujo másico a través de las interfaces que se separan dos regiones, es decir, la región que rota y las que no y el flujo másico en la salida del ventilador. Además, se mostrarán el momento aplicado sobre el rotor y el incremento de presión a lo largo del ventilador.

#### <span id="page-25-0"></span>**3.6.1. Variables globales**

<span id="page-25-1"></span>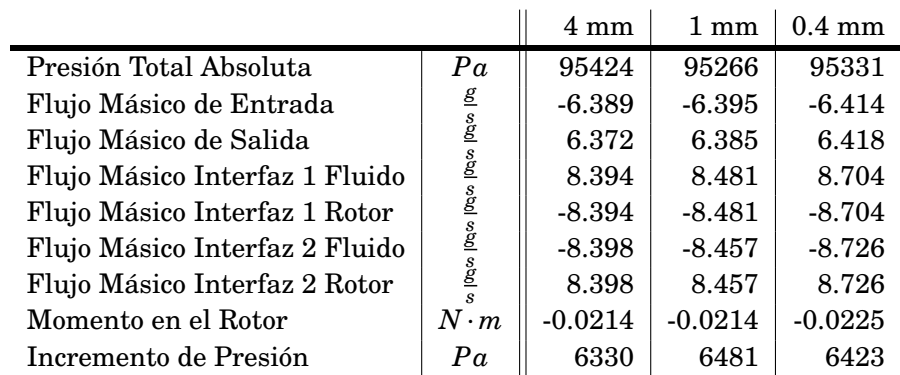

En primer lugar, se tienen los resultados de las mallas de la Configuración 1, que se muestran en la [Tabla 3.3.](#page-25-1)

**Tabla 3.3: Resultados de los ensayos de la Configuración 1**

En cuanto a los resultados de la tabla anterior, cabe hacer una aclaración acerca de los signos de los flujos másicos. En este caso, el signo negativo indica que el flujo está entrando en una región, y el positivo, indica que está saliendo. Concretamente, el flujo entra por la cara de entrada a la región del fluido, sale de la región del fluido para entrar a la región del rotor, sale de la región del rotor y vuelve a entrar a la región del fluido y, finalmente, sale por la cara de salida.

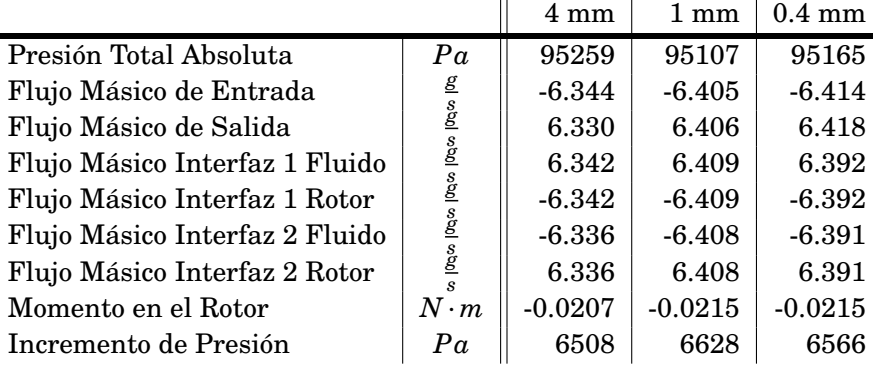

<span id="page-26-1"></span>Del mismo modo, se muestran los resultados de los ensayos de la Configuración 2 en la [Tabla 3.4.](#page-26-1)

**Tabla 3.4: Resultados de los ensayos de la Configuración 2**

Para demostrar que se ha alcanzado la independencia de malla, se va a calcular la variación entre las variables globales al pasar de una malla gruesa a otra más fina, para ambas configuraciones de interfaces. Dichas variaciones se muestran en la [Tabla 3.5.](#page-26-2)

<span id="page-26-2"></span>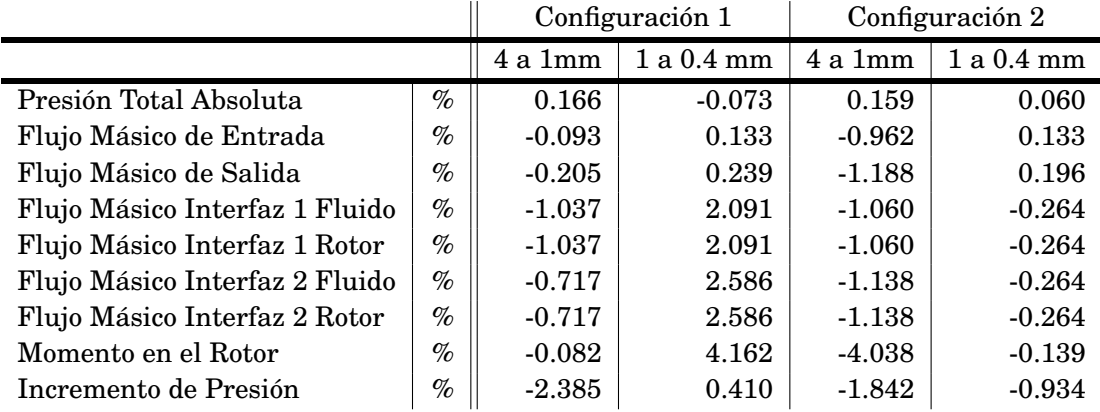

**Tabla 3.5: Variaciones debido al refinamiento de malla de la Configuración 1 y 2**

Como se observar en los resultados de la tabla anterior, la variación de las magnitudes de la mayoría de las variables globales se sitúa alrededor del 1 o 2%, lo que indica que dicha variación no es significativa con el refinamiento de la malla. Por este motivo, es posible afirmar que se ha alcanzado la independencia de malla. Concretamente, se escoge la malla de 0.4 milímetros, porque es la que mayor precisión aporta, pero también sería posible coger una más gruesa como la de 1 milímetro u otra intermedia.

#### <span id="page-26-0"></span>**3.7. Resumen**

En resumen, en este capítulo se ha explicado cómo se ha usado el programa de ensayo de flujo CFD. Se ha explicado las condiciones establecidas para las simulaciones, tanto de entrada como de salida, así como la velocidad de giro del rotor. También se han resumido los modelos físicos que se han utilizado, junto a la explicación del modelo de turbulencia empleado. Además, se ha explicado las dos configuraciones de interfaces del modelo, incluyendo sus diferencias y su influencias en los resultados.

La independencia de malla se ha realizado utilizando tres mallas diferentes, estudiando su variación en su número de celdas, así como su influencia en los valores de las variables globales. Se ha podido comprobar que la variación en el número de celdas es adecuada y la variación de las variables globales es pequeña, por lo que se ha logrado la independencia de malla. Por otra parte, se han mostrado las diferentes mallas en los planos horizontal y vertical.

### <span id="page-28-0"></span>**Capítulo 4**

## **Análisis de resultados**

En este Capítulo se va a realizar un análisis de los resultados de las dos configuraciones de interfaces del ventilador y se van a buscar los motivos por los cuales se observan diferencias entre ellas. Además, se van a comparar los resultados de las simulaciones hechas en régimen estacionario, con otras hechas en modos transitorio, con el fin comprobar y validar los resultados.

#### **Contenidos**

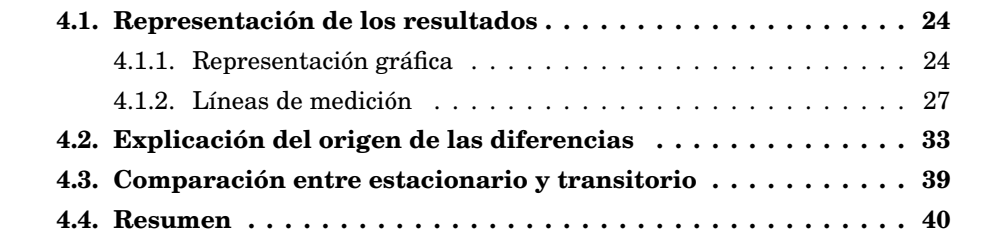

#### <span id="page-28-1"></span>**4.1. Representación de los resultados**

En primer lugar, es necesario visualizar los resultados que se obtienen para ambas configuraciones. Esto se realiza de dos maneras que se pueden ver a continuación.

#### <span id="page-28-2"></span>**4.1.1. Representación gráfica**

Una manera de visualizar los resultados es realizar una representación gráfica de alguna variable representativa sobre el modelo, para obtener una idea sobre como se comporta el flujo. A continuación se muestra la distribución de la velocidad para la Configuración 1 (en la [Figura 4.1\)](#page-29-0) y para la Configuración 2 [\(Figura 4.2\)](#page-30-0), para diferentes tamaños de malla.

<span id="page-29-0"></span>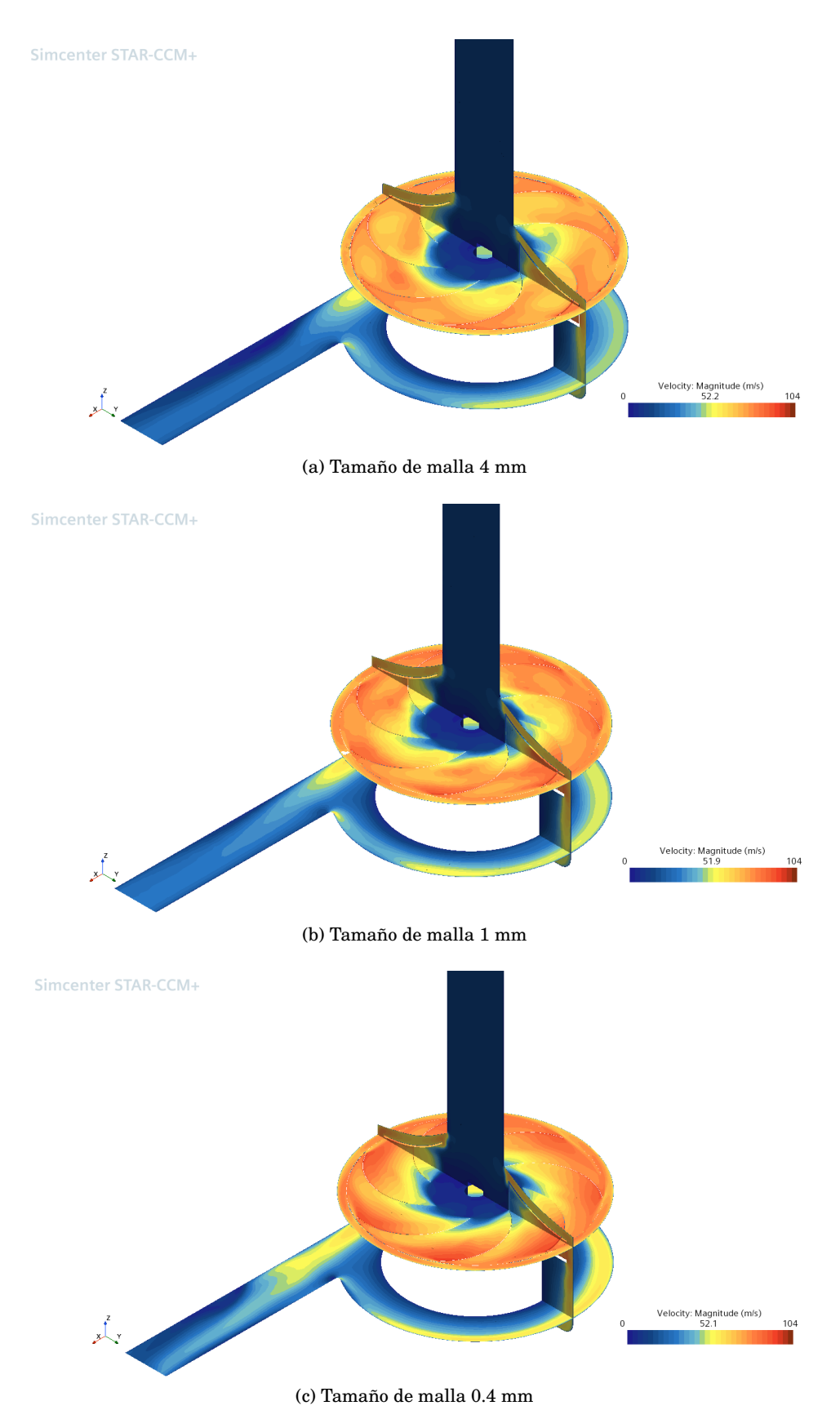

**Figura 4.1: Velocidad en Configuración 1 para diferentes tamaños de malla**

<span id="page-30-0"></span>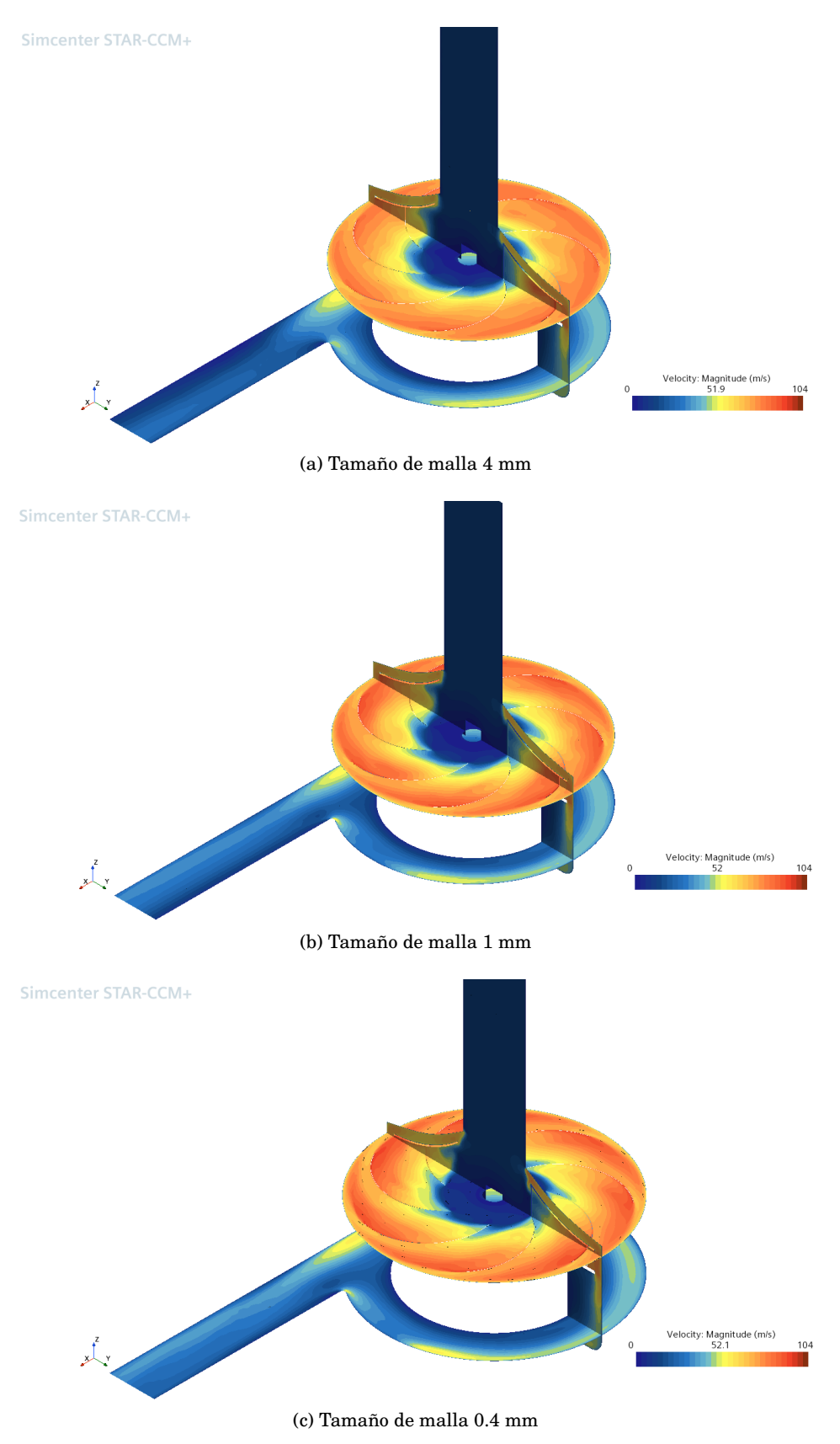

**Figura 4.2: Velocidad en Configuración 2 para diferentes tamaños de malla**

Trabajo Final de Máster 26

A la vista de las representaciones anteriores, es posible extraer dos conclusiones. En primer lugar, dentro una misma configuración, al reducir el tamaño de malla, se puede observar que por una parte, el flujo se vuelve más simétrico en su paso por los siete álabes del rotor y, por otra parte, tarda ligeramente más en comenzar a acelerarse al pasar por la entrada de los álabes. Este hecho se puede justificar con el refinamiento de malla.

Otra tipo de diferencia que se observa es la que existe entre las dos configuraciones de interfaz. Si se coge la malla de 0.4 milímetros, se puede observar que la distribución del flujo es diferente, tanto en el plano vertical, como en los planos horizontales. Una de la diferencias que se percibe a primera vista, es que el flujo está más acelerado hacia la salida en la Configuración 1 que en la Configuración 2.

#### <span id="page-31-0"></span>**4.1.2. Líneas de medición**

Otra manera de poder visualizar las diferencias en mayor detalle, es colocar diferentes líneas de medición en varios puntos del modelo. Concretamente, se colocan dos líneas rectas, una en el tubo de entrada del modelo, y otro en el tubo de salida. Además, se colocan dos líneas circulares, la primera de las cuales se sitúa justo a la salida del rotor y, la segunda, aguas abajo del rotor. La localización de dichas líneas de medición en el modelo, se muestra en la [Figura 4.3.](#page-31-1)

<span id="page-31-1"></span>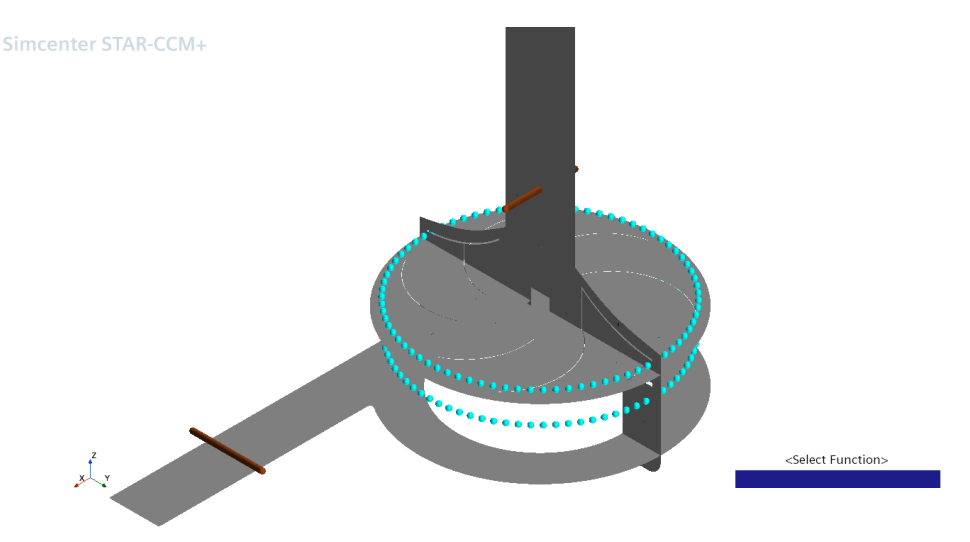

**Figura 4.3: Localización de las líneas de medición**

A partir de dichas líneas, se puede realizar todo tipo de mediciones. En este caso, se van a realizar mediciones del módulo de velocidad. Además, para estas mediciones se añade el modelo con una malla de 0.75 milímetros. Esto se hace para tener más puntos de referencia a la hora de hacer análisis y extraer conclusiones.

En primer lugar, se muestra la velocidad en la línea de entrada en la [Figura 4.4.](#page-32-0) Primero, se muestra la velocidad de la Configuración 1, para diferentes tamaños de malla, luego para la Configuración 2 y, por último se compara la distribución en la

#### malla de 0.4 milímetros de ambas configuraciones.

<span id="page-32-0"></span>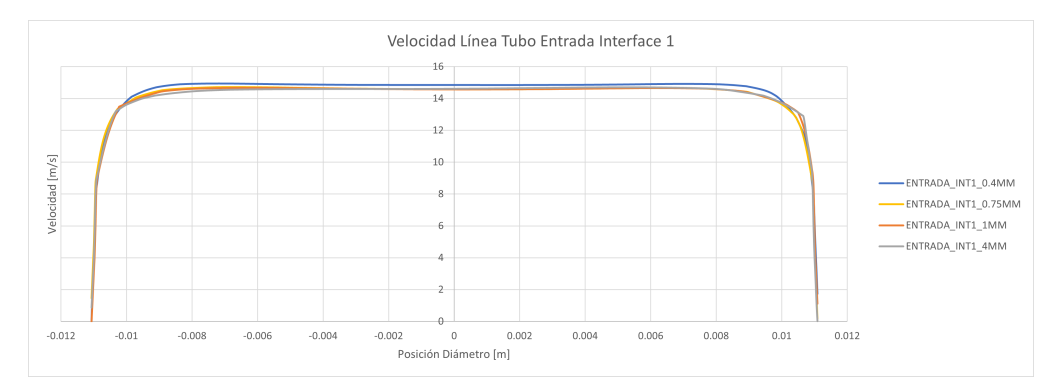

(a) Velocidad de línea de entrada de la Configuración 1

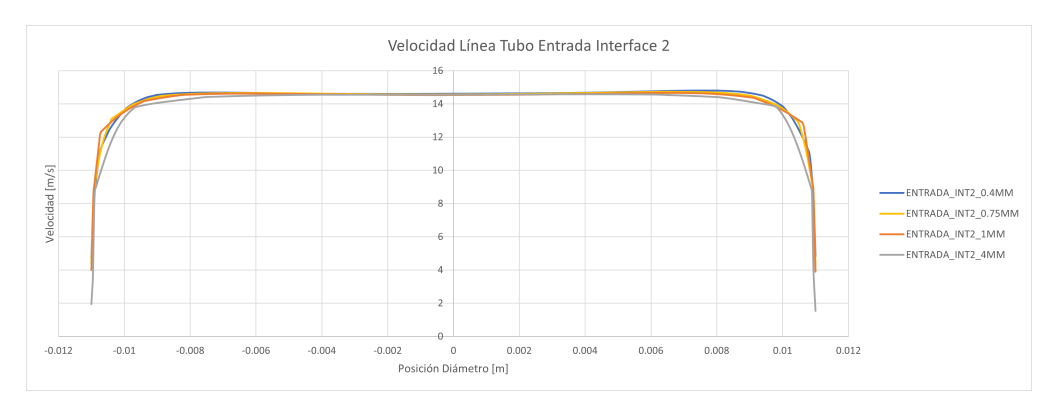

(b) Velocidad de línea de entrada de la Configuración 2

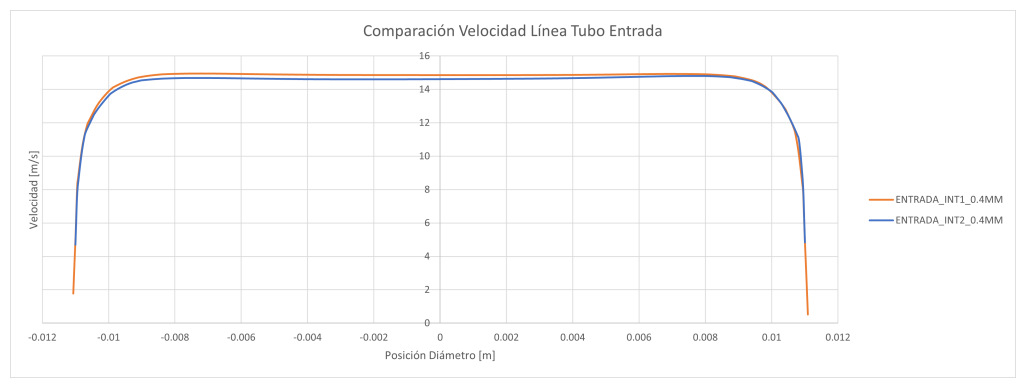

(c) Comparación de velocidad entre Configuración 1 y 2 de la malla de 0.4 milímetros **Figura 4.4: Velocidad en la linea de entrada**

Como se puede observar en las gráficas anteriores, la variación de la velocidad entre tamaños de malla y configuraciones diferentes es muy pequeña, debido a que el flujo no ha sido afectado por ningún elemento del ventilador.

A continuación, se muestra la velocidad en la línea de salida en la [Figura 4.5.](#page-33-0) Primero, se muestra la velocidad de la Configuración 1, para diferentes tamaños de malla, luego para la Configuración 2 y, por último se compara la distribución en la malla de

<span id="page-33-0"></span>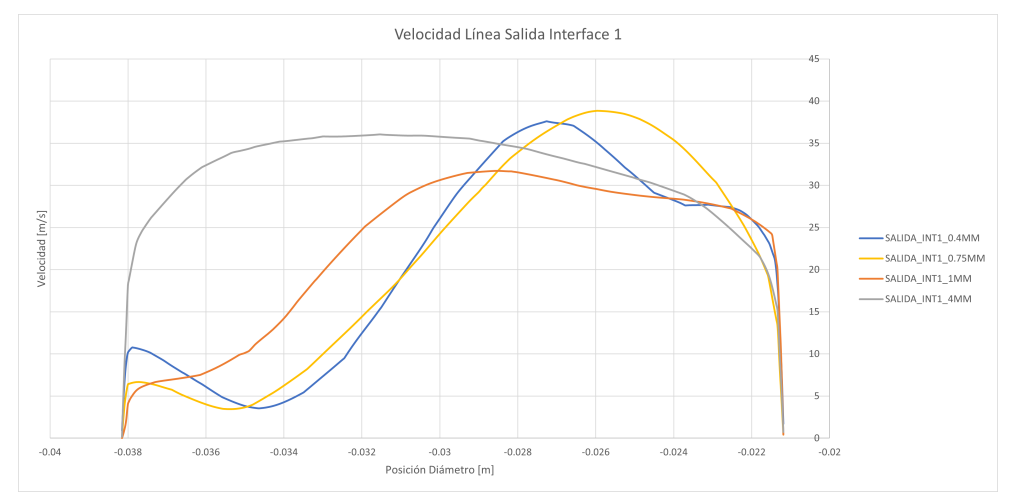

#### 0.4 milímetros de ambas configuraciones.

(a) Velocidad de línea de salida de la Configuración 1

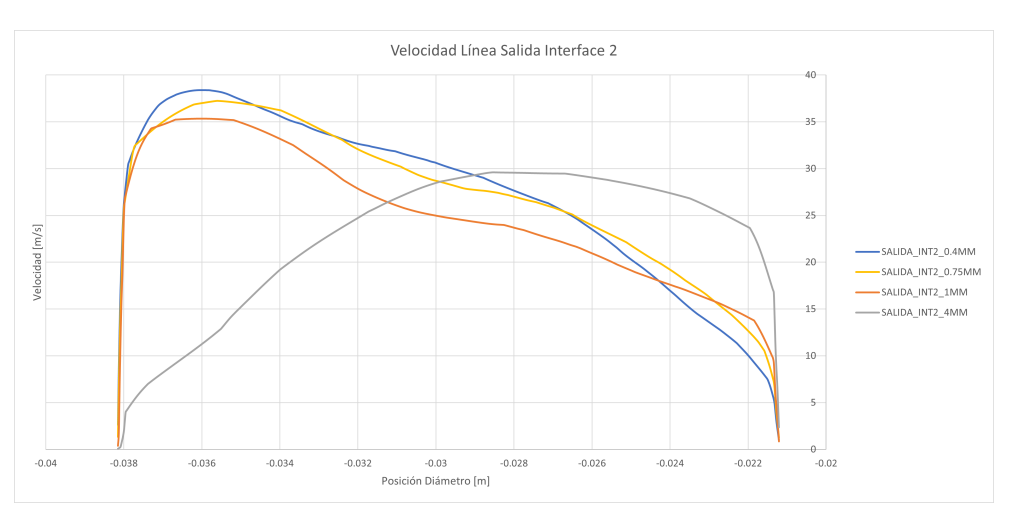

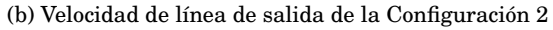

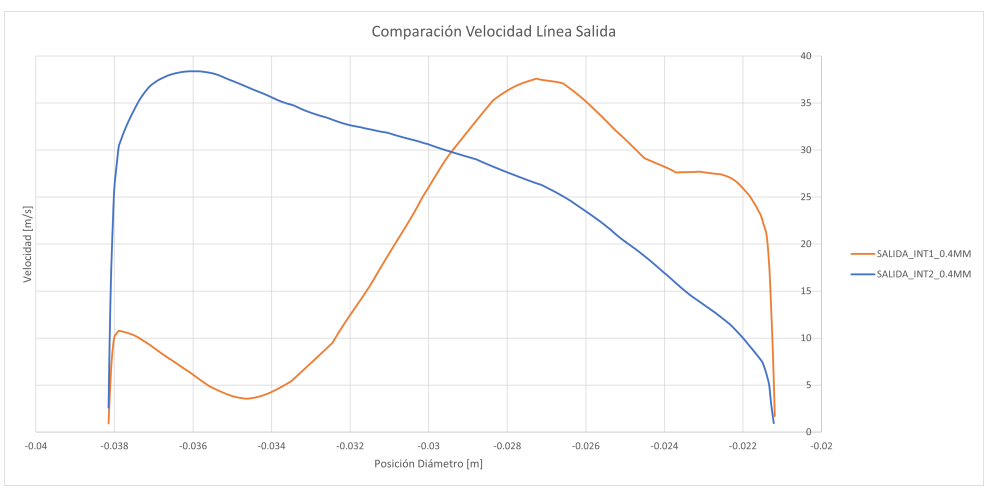

<sup>(</sup>c) Comparación de velocidad entre Configuración 1 y 2 de la malla de 0.4 milímetros **Figura 4.5: Velocidad en la linea de salida**

Como se puede observar en las gráficas anteriores, la variación de la velocidad entre tamaños de malla y configuraciones diferentes es muy pequeña, con la excepción de la malla de 4 milímetros.Una posible explicación de este hecho es que la malla es demasiado gruesa por lo que se produce este fallo. Por otro lado, la variación entre configuraciones es obvia y su motivo se explorará con más detalle en el siguiente capítulo.

A continuación, se muestra la velocidad en la linea circular a la salida del rotor en la [Figura 4.6.](#page-35-0) Primero, se muestra la velocidad de la Configuración 1, para diferentes tamaños de malla, luego para la Configuración 2 y, por último se compara la distribución en la malla de 0.4 milímetros de ambas configuraciones.

<span id="page-34-0"></span>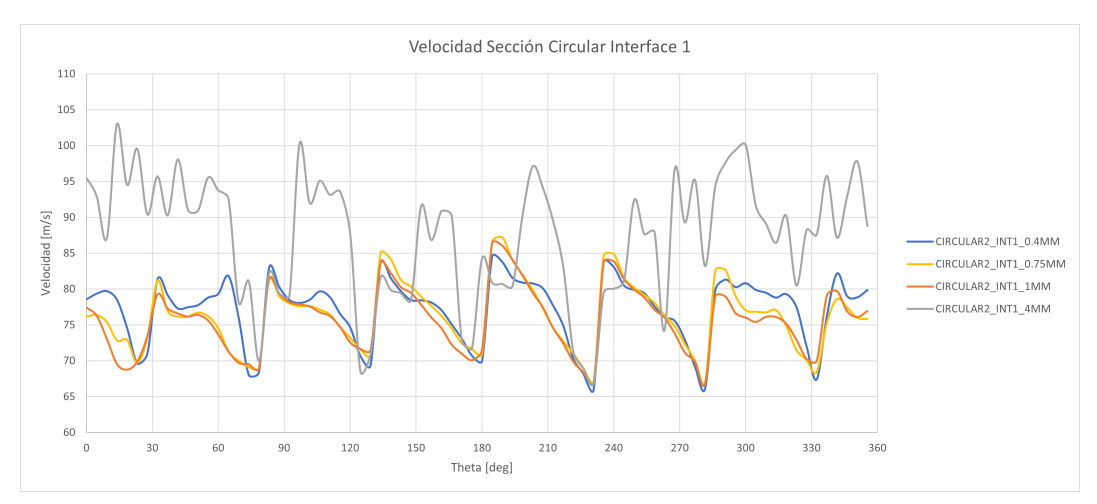

(a) Velocidad de la línea circular a la salida del rotor de la Configuración 1

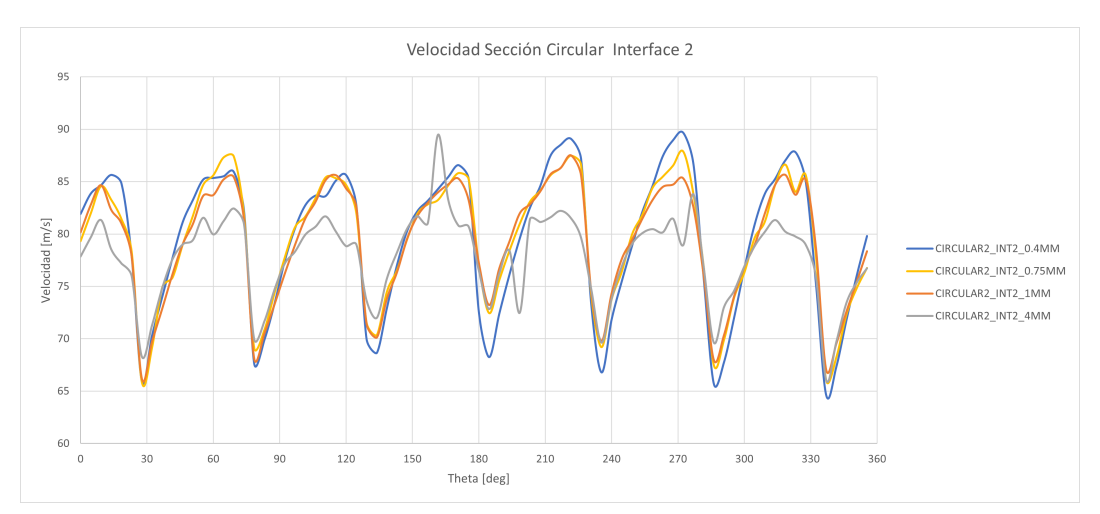

(b) Velocidad de la línea circular a la salida del rotor de la Configuración 2

**Figura 4.6: Velocidad en la linea circular a la salida del rotor**

<span id="page-35-0"></span>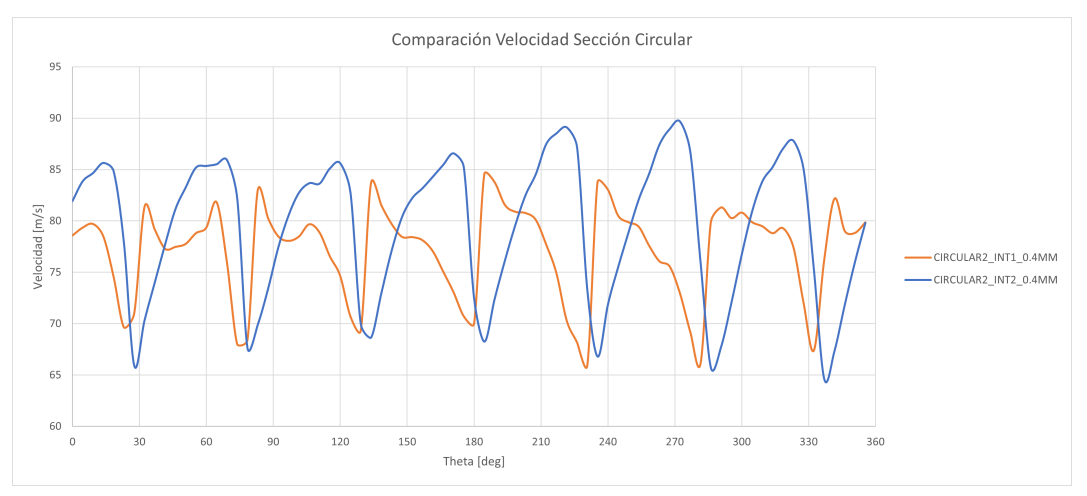

(c) Comparación de velocidad de la línea circular a la salida del rotor entre Configuración 1 y 2 de la malla de 0.4 milímetros

#### **Figura 4.6: Velocidad en la linea circular a la salida del rotor**

Como se puede observar en las gráficas anteriores,al igual que la velocidad de la línea de salida, la variación de la velocidad entre tamaños de malla, con la excepción de la malla de 4 milímetros.Una posible explicación de este hecho es que la malla es demasiado gruesa por lo que se produce este fallo. Por otro lado, la variación entre configuraciones es grande y su motivo se explorará con más detalle en el siguiente capítulo.

Por último, se muestra la velocidad en la linea circular que está aguas abajo del rotor en la [Figura 4.7.](#page-36-1) Primero, se muestra la velocidad de la Configuración 1, para diferentes tamaños de malla, luego para la Configuración 2 y, por último se compara la distribución en la malla de 0.4 milímetros de ambas configuraciones.

Como se puede observar en las gráficas anteriores, existe una gran variación de velocidad entre las diferentes mallas, sobretodo en la Configuración 2. Un posible motivo de esta diferencia podría ser la elección de la zona de medición, la cual es muy susceptible a pequeños cambios y perturbaciones del flujo, ya que este paso de la dirección horizontal a la vertical. No obstante, se puede ver también que el perfil de velocidades mantiene una forma parecida en ambas configuraciones.

Del mismo, se puede apreciar una gran diferencia en los valores de la velocidad entre las dos configuraciones, aunque la forma del perfil de velocidades es similar. La diferencia en los valores puede ser debida a las perturbaciones del flujo producidas aguas arriba en el ventilador, tanto debido al giro del rotor, como al cambio del sentido del flujo, de horizontal a vertical.

<span id="page-36-1"></span>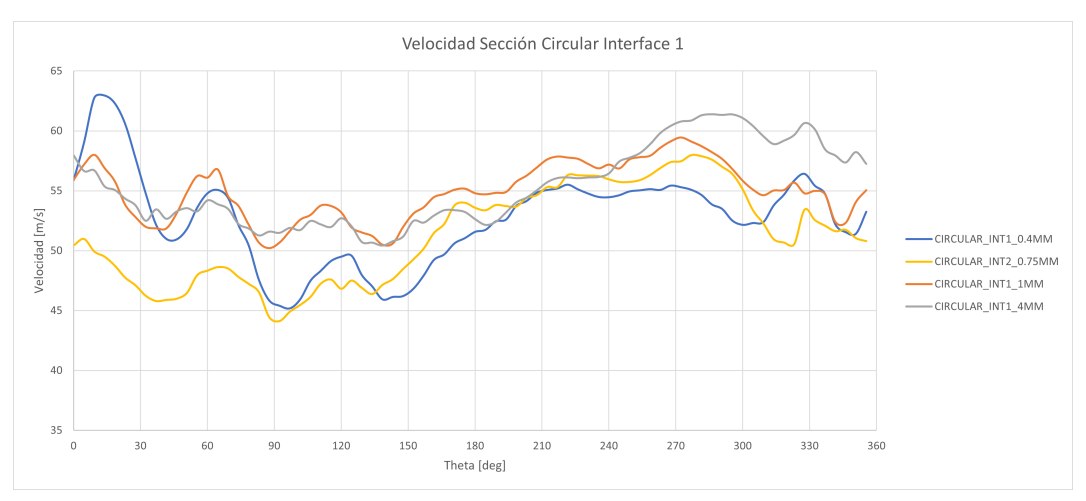

(d) Velocidad de la línea circular aguas abajo del rotor de la Configuración 1

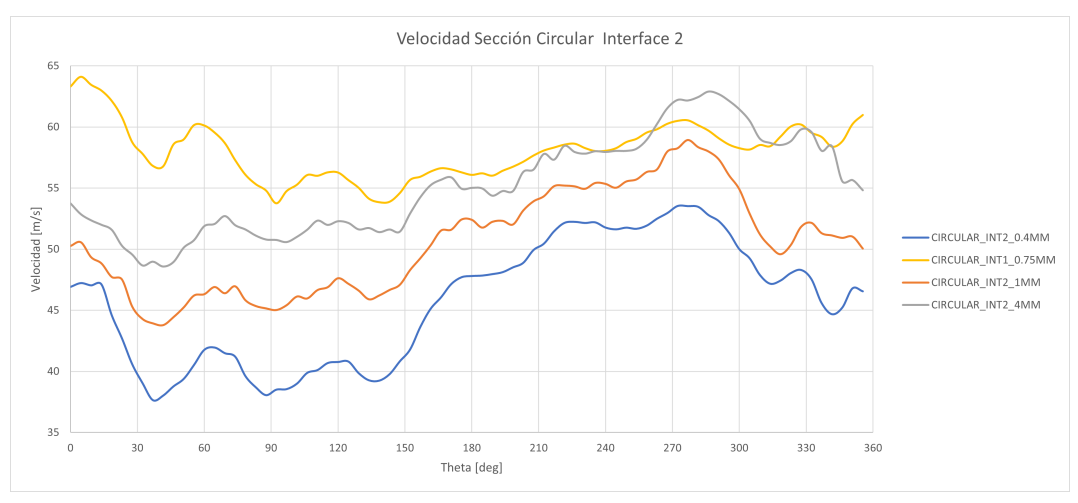

(e) Velocidad de la línea circular aguas abajo del rotor de la Configuración 2

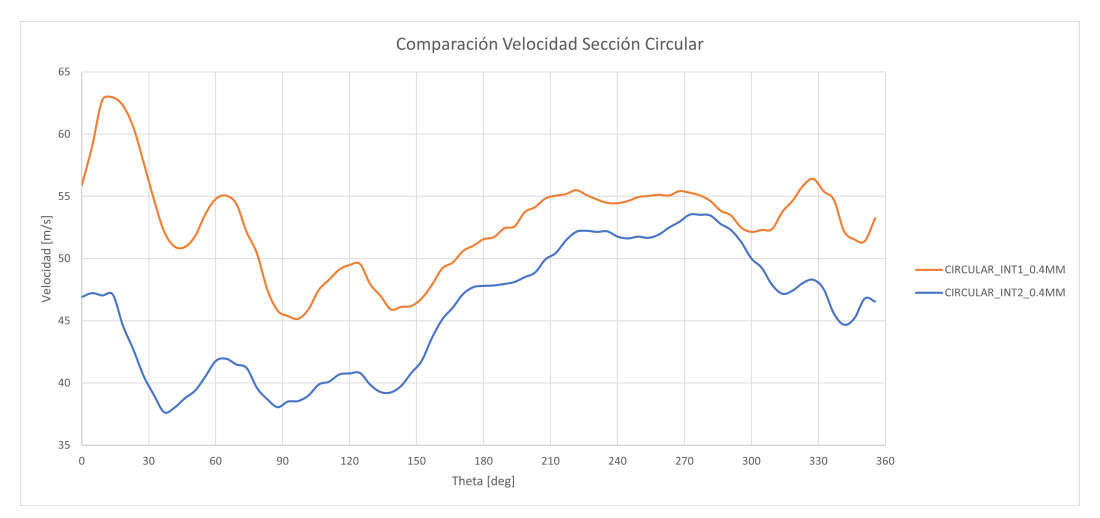

<span id="page-36-0"></span>(f) Comparación de velocidad de la línea circular aguas abajo del rotor entre Configuración 1 y 2 de la malla de 0.4 milímetros

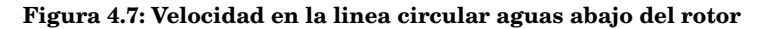

### **4.2. Explicación del origen de las diferencias**

Para comenzar, es necesario ilustrar de manera clara que las dos configuraciones de interfaces que se tienen, presentan perfiles de flujo diferentes, tal y como se puede observar en la [Figura 4.8.](#page-38-0)

Estos cortes se hacen a la altura de la línea de medición circular situada justo a la salida del rotor. Como se puede ver existen amplias diferencias en las dos configuraciones de interfaces. Concretamente, se pueden apreciar en el borde de ataque de los álabes, donde el flujo permanece más acelerado en la Configuración 1.

Por otra parte, en el borde de salida, el flujo presenta una mayor velocidad en la Configuración 2. La razón más probable de estas diferencias es la localización de las interfaces. Para poder estudiar su efecto, se harán más cortes horizontales aguas arriba del flujo para ver la posición en la que los flujos de ambas configuraciones comienzan a diferir.

Para mostrar la evolución del flujo dentro del ventilador se muestran diferentes cortes horizontales a varias alturas. Concretamente se tienen planos de corte a 0.04, 0.042, 0.044 y 0.046 metros. En el plano 0.04 se tiene la interfaz de la Configuración 1 y en el plano 0.044, la de la Configuración 2.

<span id="page-38-0"></span>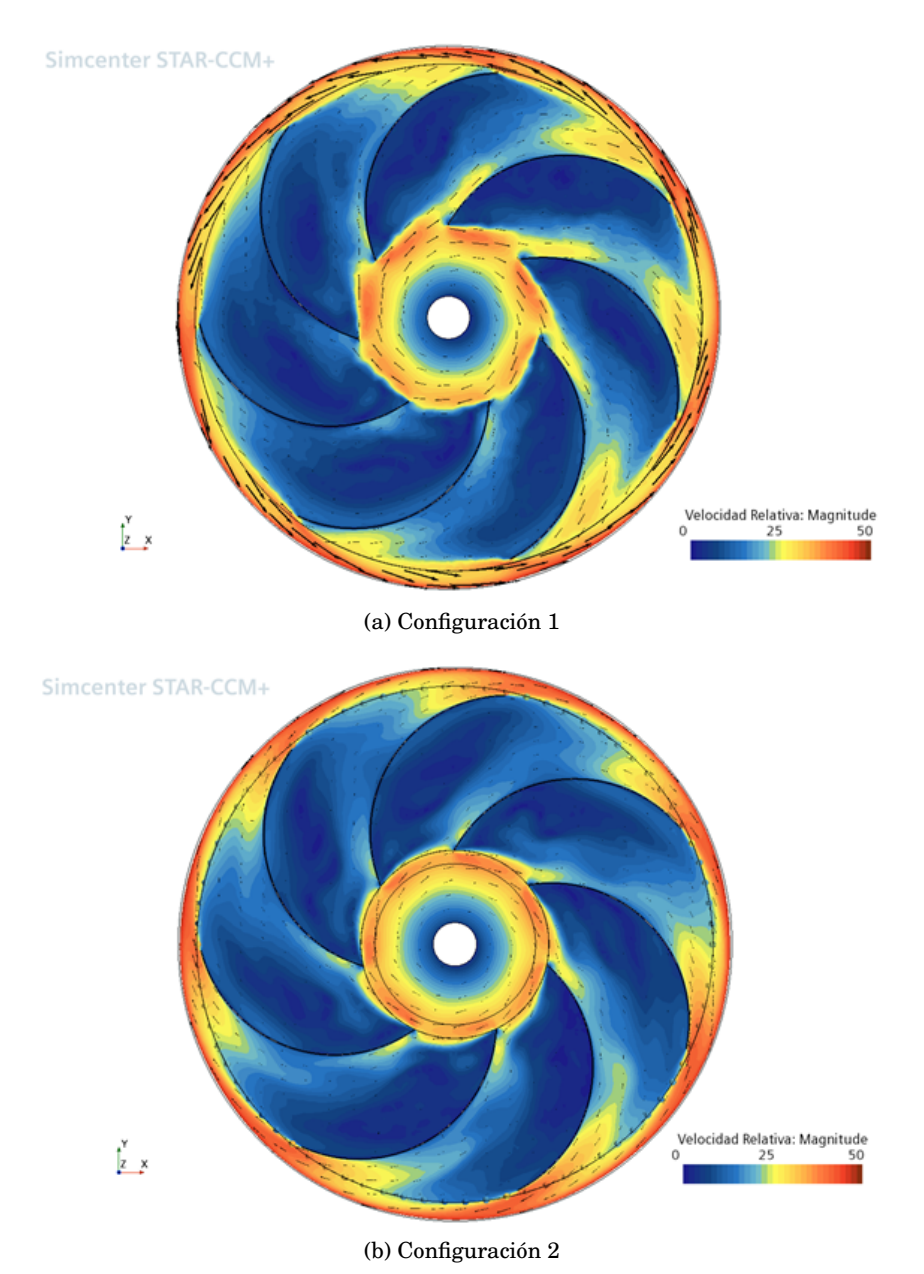

**Figura 4.8: Visualización de los cortes horizontales a 0.03 metros**

Se comienza con el corte situado a 0.046 metros, que se puede ver en [Figura 4.9.](#page-39-0) En este corte no se aprecian diferencias significativas entre las configuraciones y el flujo es concéntrico.

<span id="page-39-0"></span>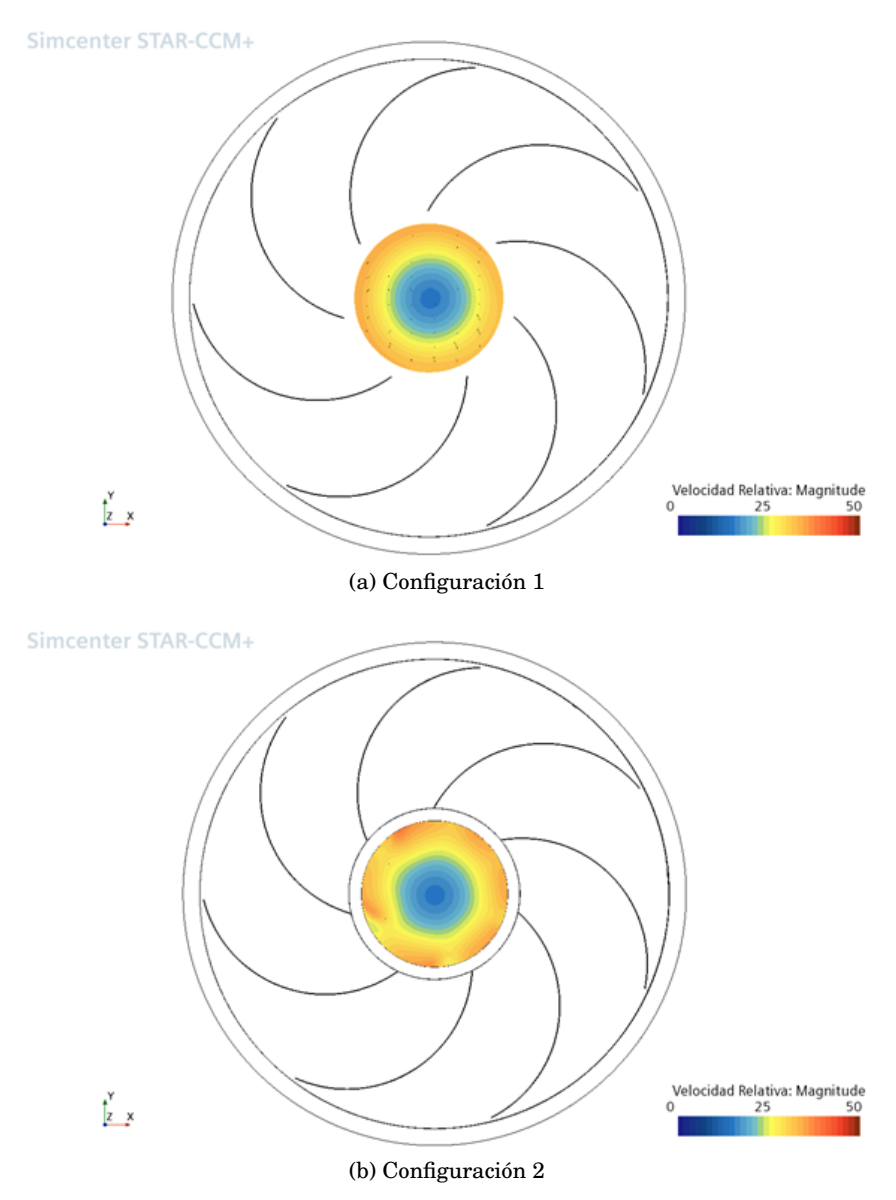

**Figura 4.9: Visualización de los cortes horizontales a 0.046 metros**

A continuación. en la figura [Figura 4.10](#page-40-0) se muestra el corte situado a 0.044 metros. En este caso es posible apreciar una clara diferencia entre las configuraciones. Mientras la primera configuración sigue siendo concéntrica, la segunda adquiere zonas donde el flujo está claramente acelerado y otras donde está frenado. Este hecho se puede explicar con la presencia de la interfaz en la Configuración 2, la cual es la responsable del cambio del comportamiento del flujo.

<span id="page-40-0"></span>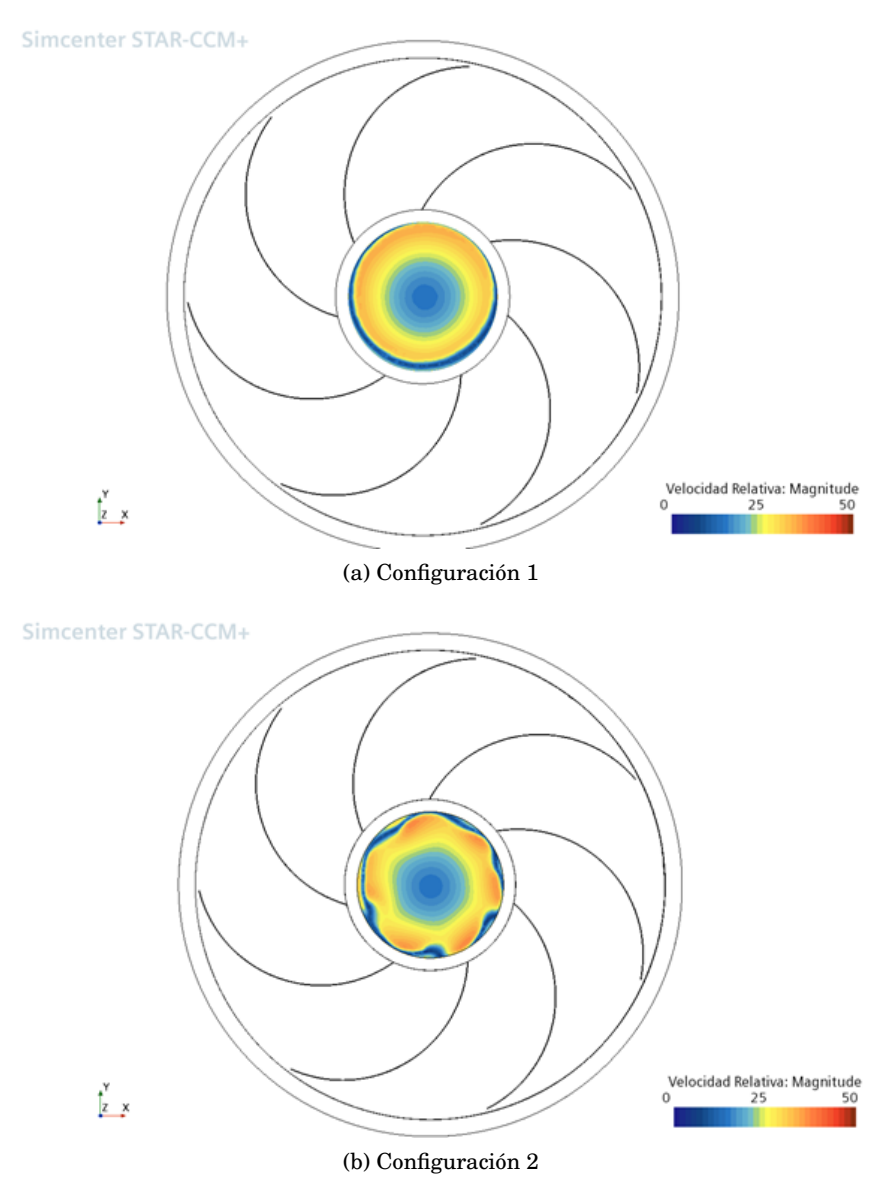

**Figura 4.10: Visualización de los cortes horizontales a 0.044 metros**

Más adelante, en el plano situado a 0.042 metros en la [Figura 4.11,](#page-41-0) no se aprecian cambios en el flujo. En la Configuración 1 sigue siendo concéntrico y en la Configuración 2 presenta las mismas zonas aceleradas y deceleradas.

<span id="page-41-0"></span>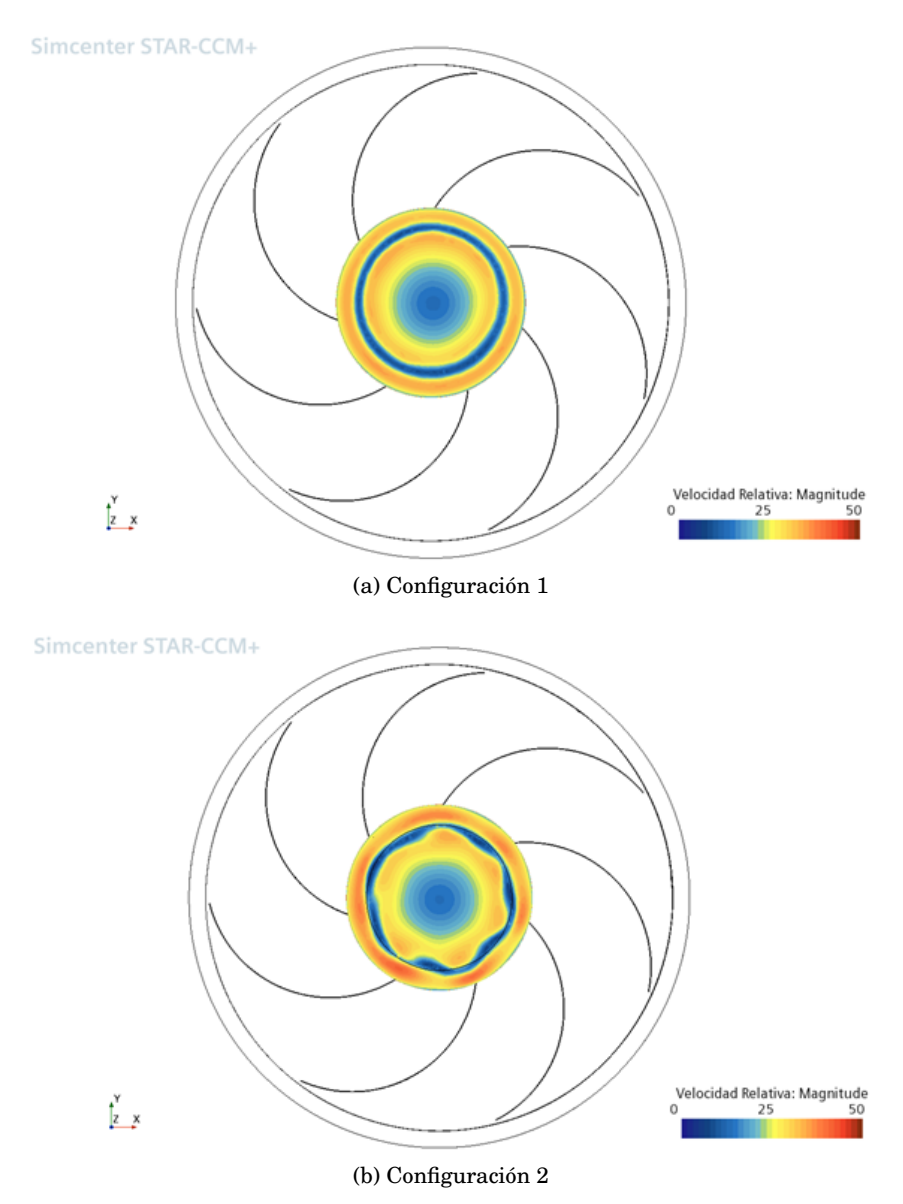

**Figura 4.11: Visualización de los cortes horizontales a 0.042 metros**

Por último, en el plano situado a 0.04 metros en la [Figura 4.12,](#page-42-0) se puede apreciar el cambio en el comportamiento del flujo en la Configuración 1. Este es el mismo cambio que se produjo para la Configuración 2 en el plano situado en 0.044 metros, y es también debido a la presencia de la interfaz entre las distintas regiones.

<span id="page-42-0"></span>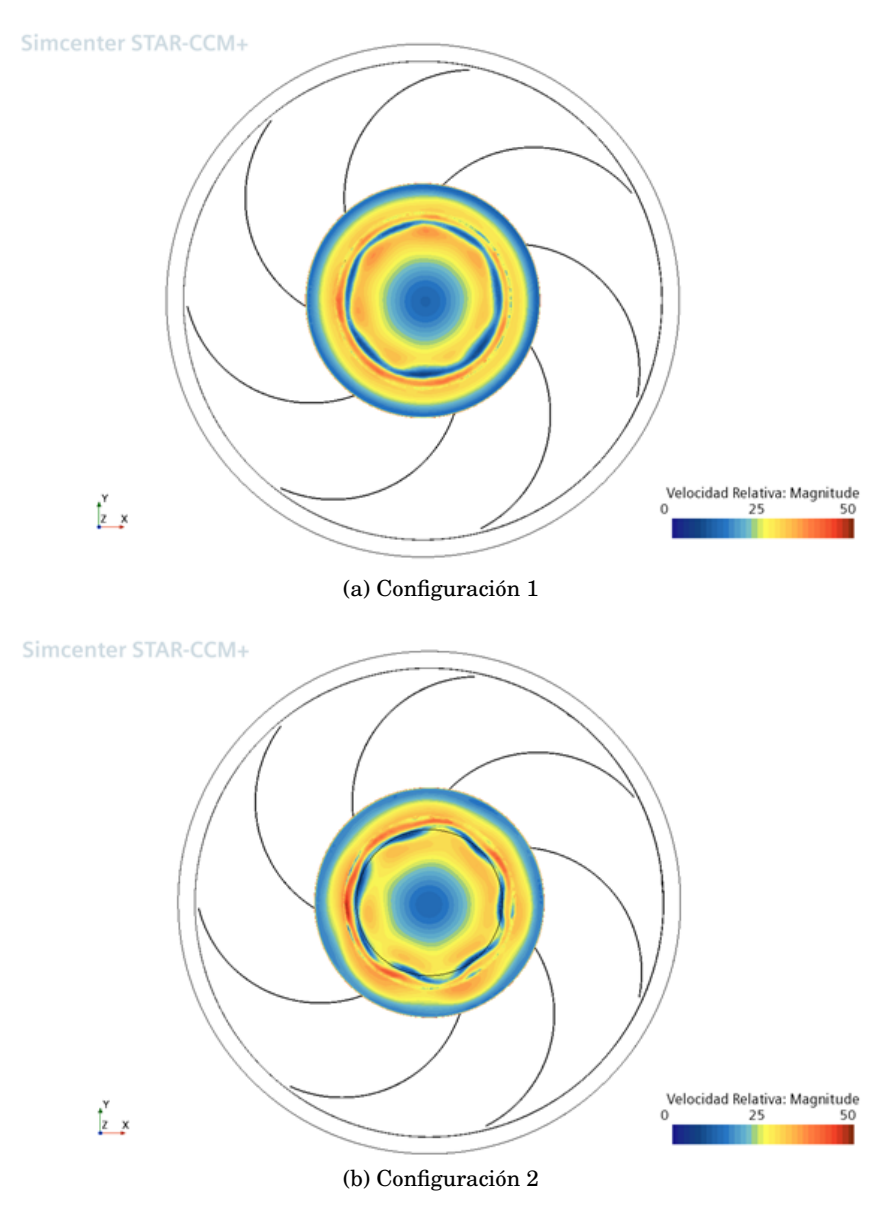

**Figura 4.12: Visualización de los cortes horizontales a 0.04 metros**

#### <span id="page-43-0"></span>**4.3. Comparación entre estacionario y transitorio**

En este apartado se presentan los resultados de la simulación en transitorio que se han obtenido tras ensayar los dos configuraciones de interfaces del ventilador, en el programa de CFD Star CCM+. Se van a mostrar los resultados de la malla de 0.4 mm, ya que es la que mayor precisión proporciona.

Se muestran las mismas variables globales, flujos, presiones y momentos, bajo las mismas condiciones del ensayo en estacionario. Los resultados para el ensayo transitorio de las dos configuraciones de interfaces se muestran en la [Tabla 4.1.](#page-43-1)

<span id="page-43-1"></span>

|                                |                                     | Configuración 1 | Configuración 2 |
|--------------------------------|-------------------------------------|-----------------|-----------------|
| Presión Total Absoluta         | Pa                                  | 99945           | 100582          |
| Flujo Másico de Entrada        |                                     | $-6.414$        | $-6.414$        |
| Flujo Másico de Salida         |                                     | 6.414           | 6.414           |
| Flujo Másico Interfaz 1 Fluido |                                     | 8.898           | 6.419           |
| Flujo Másico Interfaz 1 Rotor  | on   Dasa   Dasa   Dasa   Dasa   Da | $-8.909$        | $-6.412$        |
| Flujo Másico Interfaz 2 Fluido |                                     | $-8.898$        | $-8.457$        |
| Flujo Másico Interfaz 2 Rotor  |                                     | 8.909           | 6.412           |
| Momento en el Rotor            | $N \cdot m$                         | $-0.024$        | $-0.024$        |
| Incremento de Presión          | Pa                                  | 5729            | 5889            |

**Tabla 4.1: Resultados de los ensayos en Transitorio**

Por otra parte, es necesario estudiar que diferencia presentan dichas resultados respectos al mismo ensayo realizado en estacionario. Dichas diferencias, se muestran en la [Tabla 4.2.](#page-43-2)

<span id="page-43-2"></span>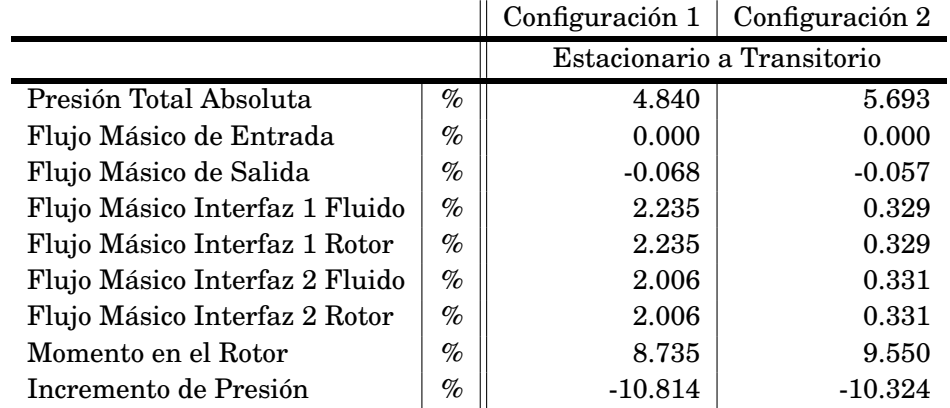

**Tabla 4.2: Variaciones entre el Estacionario y Transitorio de la Configuración 1 y 2**

Como se puede observar, la diferencia entre los resultados entre los regímenes estacionario y transitorio no es significativa para la mayoría de las variables.

### <span id="page-44-0"></span>**4.4. Resumen**

Para resumir, en este apartado se ha analizado la diferencia entre el comportamiento del flujo en las dos configuraciones y, además, se ha comparado la diferencia entre el ensayo en modo Estacionario y el modo Transitorio.

En cuanto al comportamiento del flujo entre las dos configuraciones, la diferencia se atribuye a la presencia de una interfaz en el camino del flujo. En ambas configuraciones se encuentran en posiciones diferentes, dando lugar a desarrollos de flujo diferentes.

Por otra parte, las simulaciones en modo transitorio han producido resultados similares a los del modo estacionario, con diferencia no superiores al 3% en la mayoría del as variables globales, con la excepción del incremento de presión y el momento del rotor.

# <span id="page-45-0"></span>**Capítulo 5**

## **Conclusiones**

En este trabajo se ha descrito el proceso de modelado y simulación de un ventilador centrífugo, por medio de diferentes programas informáticos. Se ha utilizado el programa *EXScan Pro* de *Shining 3D* junto al aparato de escaneo *EinScan Pro 2X Plus*, para escanear el ventilador real. Posteriormente, se ha utilizado el programa de diseño CAD *Fusion 360* de Autodesk, para modelar el ventilador, apoyándose además en los modelos escaneados obtenidos previamente. Finalmente, se ha utilizado el programa de ensayo de flujo por CFD *Star CCM+* de *Siemens* para visualizar el comportamiento del flujo dentro del ventilador.

En primer lugar, para el modelado del ventilador se ha explicado el proceso que se ha seguido. Concretamente, se ha mostrado las partes a escanear, los aparatos y programas utilizados, así como los resultados obtenidos. Posteriormente, se han mostrado las partes modelados dentro del *Fusion 360* con sus dimensiones.

En la siguiente etapa, se recurrió al programa *Star CCM+* para simular el flujo en el ventilador, con dos configuraciones de interfaces diferentes, para así ver que diferencias surgen entre ellas. Se explicaron las condiciones de contorno y los modelos físicos y de turbulencia utilizados, además del mallado realizado. Los resultados se mostraron en tablas con variables globales, con representación gráfica y diferentes líneas de medición colocadas en diferentes posiciones en el ventilador.

Finalmente, se ha realizado el análisis de las diferencias que se observan en los resultados de las simulaciones para las dos configuraciones de interfaces. Para ello, se ha representado diferentes cortes horizontales del ventilador. Por otra parte, se han comparado los resultados del régimen estacionario con los del régimen transitorio, y se ha podido comprobar que no hay un diferencia sustancial entre ellas, y que el hecho de realizar simulaciones en estacionario desde el principio es adecuado.

Por último, en cuanto a los posibles trabajos futuros, cabe comentar que se podría realizar un ensayo en banco de pruebas del ventilador real. Esto permitiría realizar una comparativa entre los resultados de la presente memoria con los datos reales de operación. Por otra parte, se podrían realizar otras simulaciones en condiciones diferentes, especialmente, en regímenes de giro muy altos o bajos para ver como se comporta el ventilador en los extremos de su rango de funcionamiento.

## **Bibliografía**

- <span id="page-46-0"></span>[1] Shining 3D. *EinScan Pro 2X Plus Quick Start Guide.* Publicado en [https://](https://www.einscan.com/wp-content/uploads/2020/05/EinScan-Pro-2X-Plus-Quick-Guide-1112.pdf) [www.einscan.com/wp- content/uploads/2020/05/EinScan- Pro- 2X- Plus-](https://www.einscan.com/wp-content/uploads/2020/05/EinScan-Pro-2X-Plus-Quick-Guide-1112.pdf)[Quick-Guide-1112.pdf](https://www.einscan.com/wp-content/uploads/2020/05/EinScan-Pro-2X-Plus-Quick-Guide-1112.pdf).
- <span id="page-46-1"></span>[2] Shining 3D. *EinScan Pro User Manual.* Publicado en [https://it3d.com/wp](https://it3d.com/wp-content/uploads/download-files/manual/en/EXScan-Pro-User-Manual-V3.3.0.2.pdf)[content/uploads/download-files/manual/en/EXScan-Pro-User-Manual-](https://it3d.com/wp-content/uploads/download-files/manual/en/EXScan-Pro-User-Manual-V3.3.0.2.pdf)[V3.3.0.2.pdf](https://it3d.com/wp-content/uploads/download-files/manual/en/EXScan-Pro-User-Manual-V3.3.0.2.pdf).
- <span id="page-46-2"></span>[3] Autodesk. *Fusion 360 resources.* Publicado en [https: //www.autodesk.com /](https://www.autodesk.com/products/fusion-360/resources) [products/fusion-360/resources](https://www.autodesk.com/products/fusion-360/resources).
- <span id="page-46-4"></span>[4] Siemens. *Siemens Community Forum.* Publicado en [https://community.sw.](https://community.sw.siemens.com/s/topic/academic) [siemens.com/s/topic/academic](https://community.sw.siemens.com/s/topic/academic).
- <span id="page-46-5"></span>[5] *Star CCM+ User Guide.*
- <span id="page-46-6"></span>[6] Ian Torotwa y Changying Ji. *A Study of the Mixing Performance of Different Impeller Designs in Stirred Vessels Using Computational Fluid Dynamics.* Publicado en <https://www.mdpi.com/2411-9660/2/1/10>.
- <span id="page-46-3"></span>[7] University of Warwick. *Fusion 360 tutorials.* Publicado en [https://warwick.](https://warwick.ac.uk/fac/sci/wmg/about/outreach/resources/fusion_tutorials) [ac.uk/fac/sci/wmg/about/outreach/resources/fusion\\_tutorials](https://warwick.ac.uk/fac/sci/wmg/about/outreach/resources/fusion_tutorials).

<span id="page-47-0"></span>**Parte II PLANOS**

# **Planos**

<span id="page-48-0"></span>En esta parte se muestran todos los planos de las diferentes partes del ventilador explicadas en el [Capítulo 2](#page-9-0) de la Memoria.

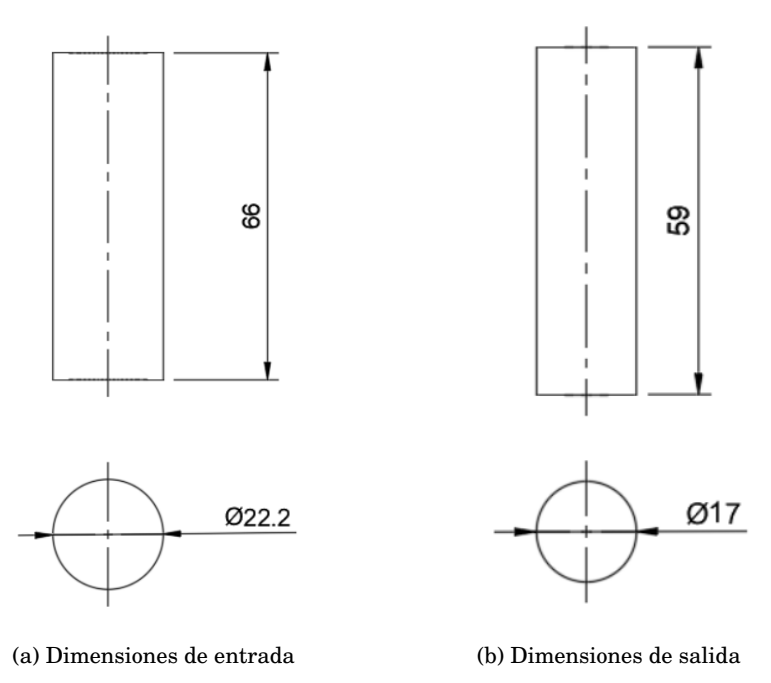

**Figura 5.1: Dimensiones del tubo de entrada y el tubo de salida**

<span id="page-49-0"></span>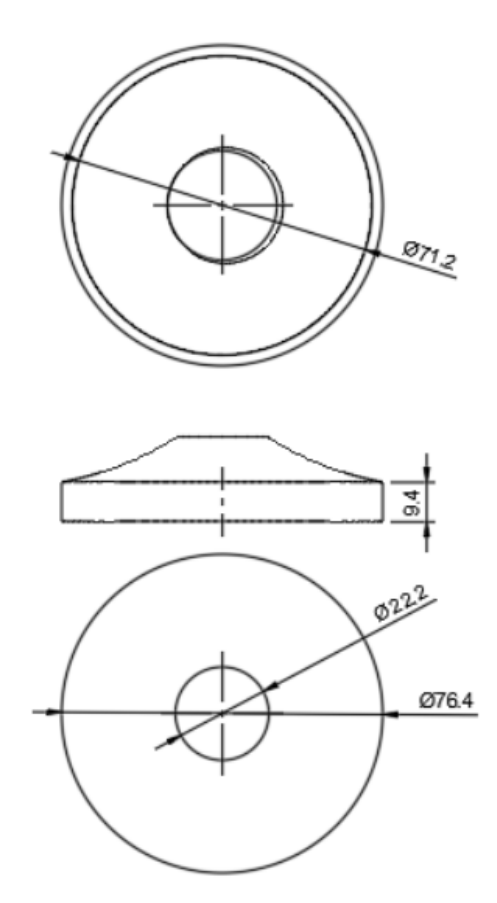

**Figura 5.2: Dimensiones de la tapa superior**

<span id="page-49-1"></span>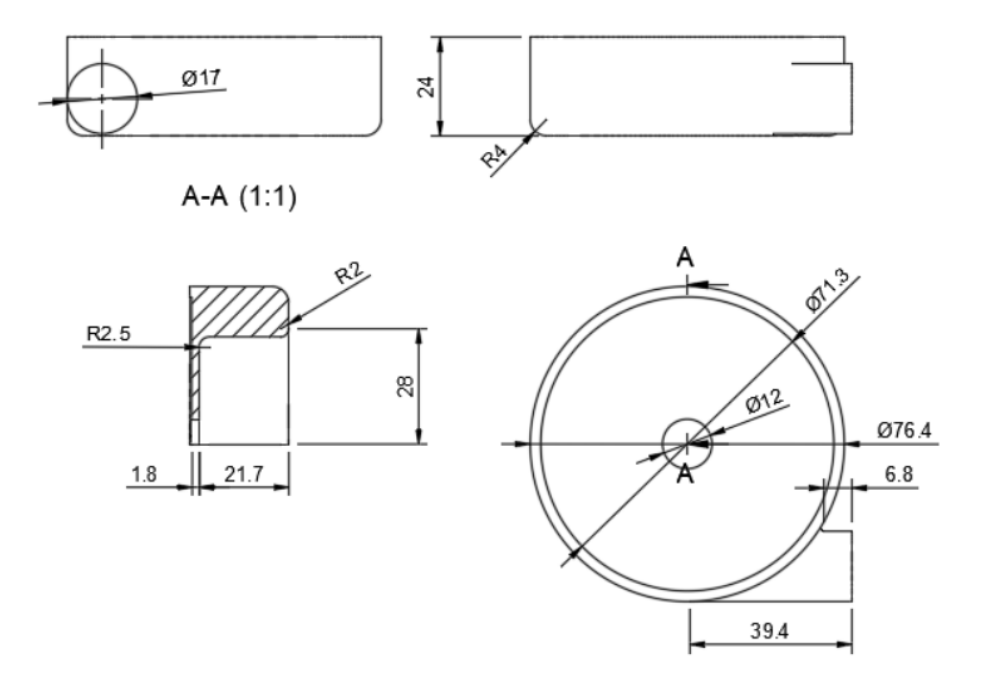

**Figura 5.3: Dimensiones de la parte inferior**

<span id="page-50-0"></span>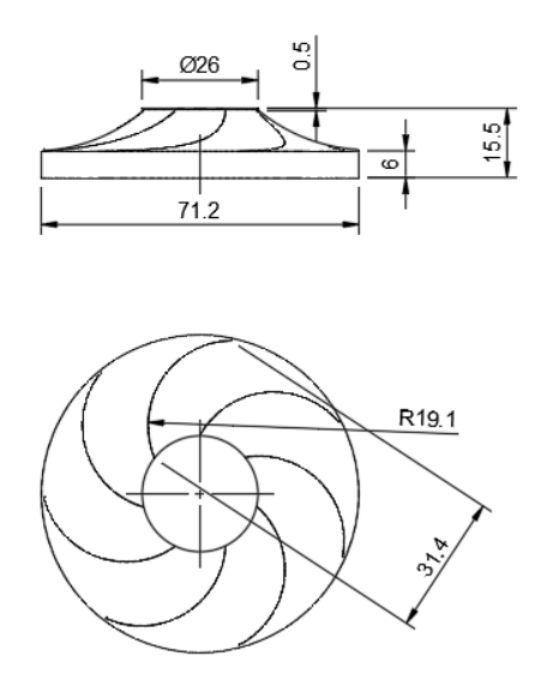

**Figura 5.4: Dimensiones del rotor**

# **Parte III**

# <span id="page-51-0"></span>**PRESUPUESTOS**

# **Presupuesto**

<span id="page-52-0"></span>El objetivo de esta parte es explicar los diferentes costes que tendría la realización de este proyecto, es decir, modelar, simular y ensayar el ventilador centrífugo. Se incluyen en dichos costes, la parte informática y de equipos de ensayos, así como de personal.

| Licencia de programa   | Coste              |
|------------------------|--------------------|
| <b>Fusion 360</b>      | $500 \text{ } \in$ |
| <b>EXScan Pro</b>      | $500 \text{ } \in$ |
| <b>MS Office</b>       | 100€               |
| <b>Star CCM+</b>       | $500 \text{ } \in$ |
| <b>TOTAL LICENCIAS</b> | 1600€              |

**Tabla 5.1: Coste de licencias**

<span id="page-52-1"></span>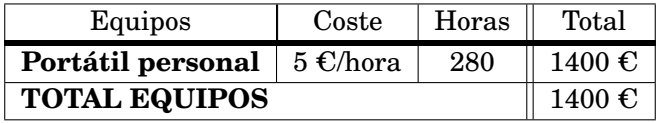

**Tabla 5.2: Coste de equipos**

<span id="page-52-2"></span>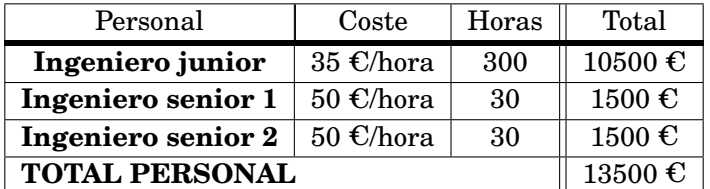

**Tabla 5.3: Coste de personal**

<span id="page-53-0"></span>

| COSTE TOTAL DEL PROYECTO   |                      |  |
|----------------------------|----------------------|--|
| Licencias                  | 1600€                |  |
| <b>Equipos</b>             | 1400€                |  |
| Personal                   | 13500 $\epsilon$     |  |
| <b>TOTAL PROYECTO</b>      | 19500€               |  |
| Gastos indirectos $(14\%)$ | 2730€                |  |
| Beneficio industrial(6%)   | 1170€                |  |
| <b>TOTAL BRUTO</b>         | 23400€               |  |
| $INA(21%)$                 | 4914                 |  |
| <b>TOTAL NETO</b>          | $28314 \text{ } \in$ |  |

**Tabla 5.4: Coste del proyecto**

# **Parte IV**

# <span id="page-54-0"></span>**PLIEGO DE CONDICIONES**

## **Pliego de condiciones**

En este último apartado se expondrán las condiciones y equipos que han sido necesarios para llevar a cabo la realización del presente proyecto. Concretamente, se han utilizado varios programas informáticos junto a un banco de ensayo y un equipo de escaneo 3D.

En primer lugar, se ha utilizado el equipo de escaneo 3D *EinScan Pro 2X Plus*, para el cual ha sido necesario el programa *EXScan Pro*. El programa requiere licencia y el equipo tiene un coste. La UPV ha proporcionado tanto el equipo, como la licencia del programa. En caso de no tener acceso al equipos y a la licencia por medio de una universidad o empresa, los costes de la licencia ascienden a una suma considerable de dinero, lo cual queda reflejado en los presupuestos.

Por otra, se ha usado el programa de CAD *Fusion 360* de Autodesk. Para tener acceso a este programa es necesario descargar desde el sitio web de Autodesk. Dicha empresa proporciona versiones para estudiantes de sus diferentes programas, gracias al acuerdo que existe con la UPV. Se ha considerado el coste de dicha licencia, como si no se tuviese acceso a la versión estudiante.

Por último, se ha recurrido al programa de ensayo de flujos CFD de Siemens llamado Star CCM+. Dependiendo del alcance del proyecto, el uso de este programa puede llegar a requerir grandes cantidades de memoria en el ordenador. No obstante, ene este proyecto las simulaciones no pretendían ser extremadamente precisas y , se ha podido efectuar en un ordenador portátil estándar. Además, se incluido el coste de licencia proporcionado por la universidad.